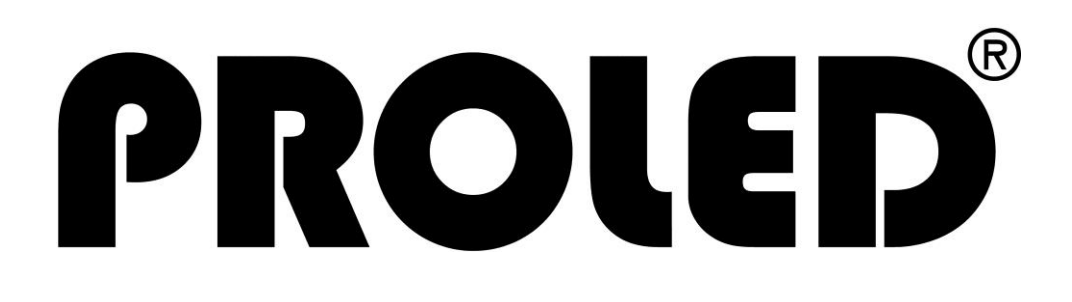

# **mini PRO CONTROLLER 5G 4 channels 12-24V led driver**

(DMX/RDM, DALI, 0/1-10V, RF, CASAMBI)

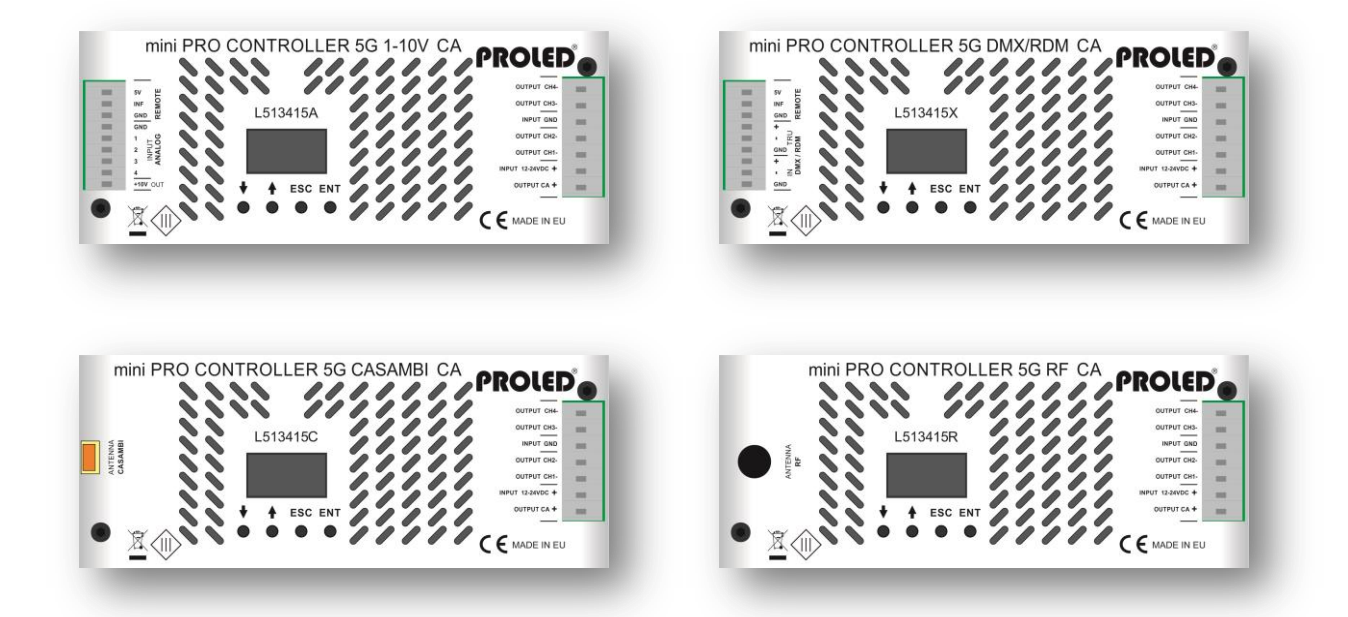

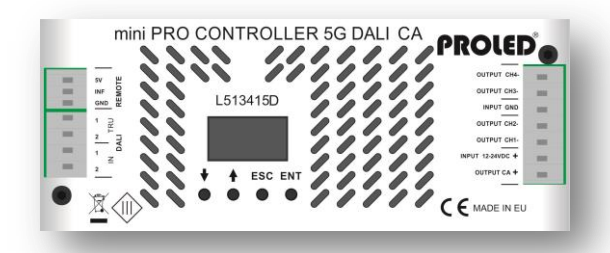

**Bedienungsanleitung** rev. 1 – 05.2019

> **User´s Manual** rev. 1 – 05.2019

# **mini PRO CONTROLLER 5G L513415x / L513425x**

### ,**Vor Inbetriebnahme beachten!**,

Vielen Dank, dass Sie sich für den PROLED mini PRO CONTROLLER 5G entschieden haben. Bitte lesen Sie diese Anleitung vor der Installation und Inbetriebnahme sorgfältig durch. Falls das Gerät beim Transport beschädigt wurde, benachrichtigen Sie bitte sofort ihren Händler. Bitte unternehmen Sie nichts, bevor Sie ihren Händler kontaktiert haben.

Der Controller darf nur vom qualifizierten Fachpersonal installiert werden! Bei Funktionsstörungen oder Beschädigungen schalten Sie sofort die Stromversorgung ab und senden das Gerät zur Überprüfung an Ihren Händler. Das Gerät beinhaltet keine Servicebauteile. Interne Sicherungen (falls vorhanden) lösen nur bei Gerätedefekt aus.

### ,**Garantiebestimmungen**,

Vom Tag des Kaufes an gewähren wir für unsere Produkte, bei sachgemäßer Verwendung, im Falle von Qualitätsmängeln kostenlose Reparatur oder Austausch, außer in folgenden Fällen:

- 1. Defekte durch unsachgemäßen Betrieb.
- 2. Schäden durch unautorisierte Reparatur, Modifikation, falschem Anschluss oder Austausch von Chips.
- 3. Schäden durch Transport, Vibration usw. nach dem Kauf.
- 4. Schäden durch Erdbeben, Feuer, Blitzschlag, Verschmutzung oder Überspannung.
- 5. Schäden durch unsachgemäße Lagerung bei zu hohen Temperaturen, feuchter Umgebung oder in der Nähe von Chemikalien.
- 6. Wenn das Produkt upgedatet wurde.

### ,**Sicherheitshinweise**,

Missachtung nachfolgender Punkte kann einen elektrischen Schlag, Brände, schwere Unfälle oder Tod zur Folge haben.

- 1. Alle Montage-, Service- und Wartungsarbeiten dürfen nur vom qualifizierten Fachpersonal ausgeführt werden. Den Anweisungen der Bedienungsanleitung ist Folge zu leisten.
- 2. Schalten Sie die Spannungszuführung vor Installations-, Wartungs- oder Änderungsarbeiten ab und sichern Sie diese gegen unbeabsichtigtes Wiedereinschalten.
- 3. Stellen Sie eine ordnungsgemäße und fachgerechte Verdrahtung sicher und beachten Sie dabei die Normvorgaben Ihres Landes.
- 4. Die Ein- und Ausgangssteckverbindungen werden nicht mitgeliefert. Die Eignung der Ein- und Ausgangssteckverbindungen muss beim Endprodukt geprüft werden.
- 5. Die Eignung der Montagevorrichtung muss abschließend beim Endprodukt geprüft werden.

#### ,**Bestimmungsgemäßer Gebrauch**,

Der PROLED mini PRO CONTROLLER 5G ist ausgelegt zur Steuerung von LED Leuchten wie Flex Strips, Ingrounds, Wall Lights, Bars, Wallwashers etc. Die große Breite an verarbeitbaren Steuersignalen (DMX, DALI, 0/1-10V, RF und CASAMBI) erlaubt den Einsatz in verschiedenen Umgebungen. Die Auswahl der zu verarbeitenden Signale wird durch die Verwendung von austauschbaren Modulen bestimmt. Bereits eingebaute oder selbst erstellte Programme ermöglichen es dem Controller auch selbstständig zu arbeiten.

## ,**Eigenschaften**,

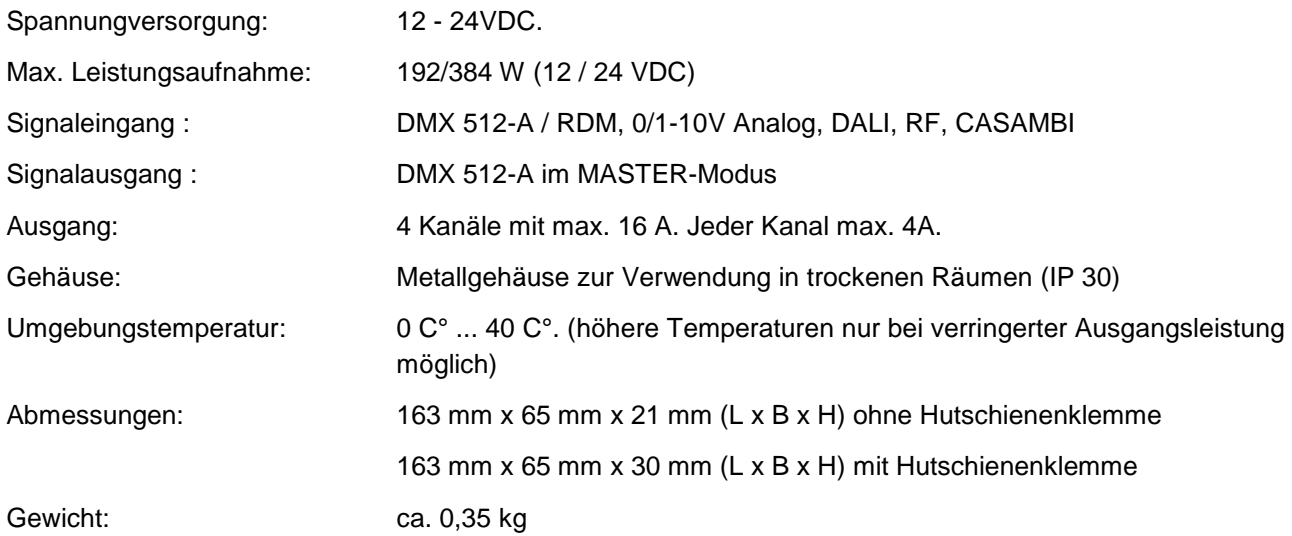

Technische Änderungen vorbehalten.

### ,**Eingänge und Ausgänge**,

#### **Spannungsversorgung CA-Version**

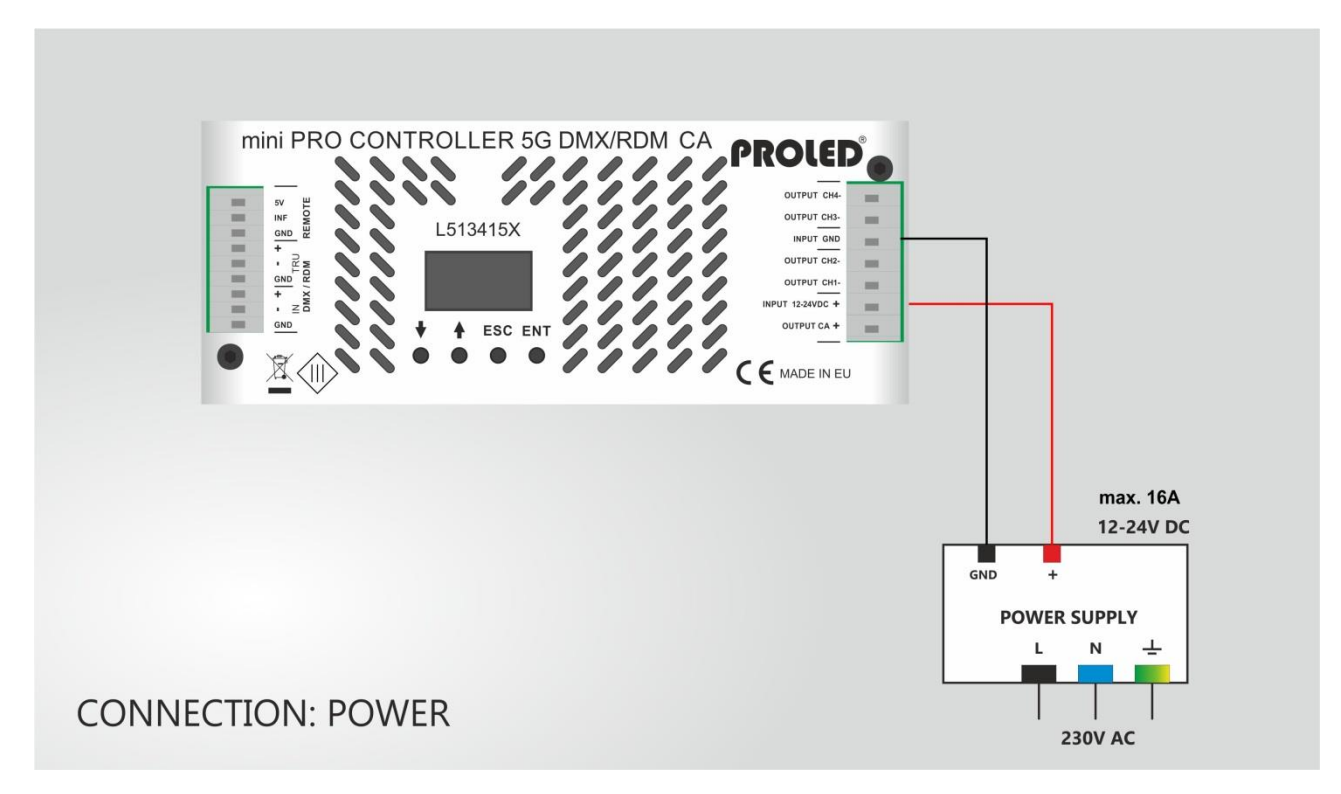

#### **Spannungsversorgung CC-Version**

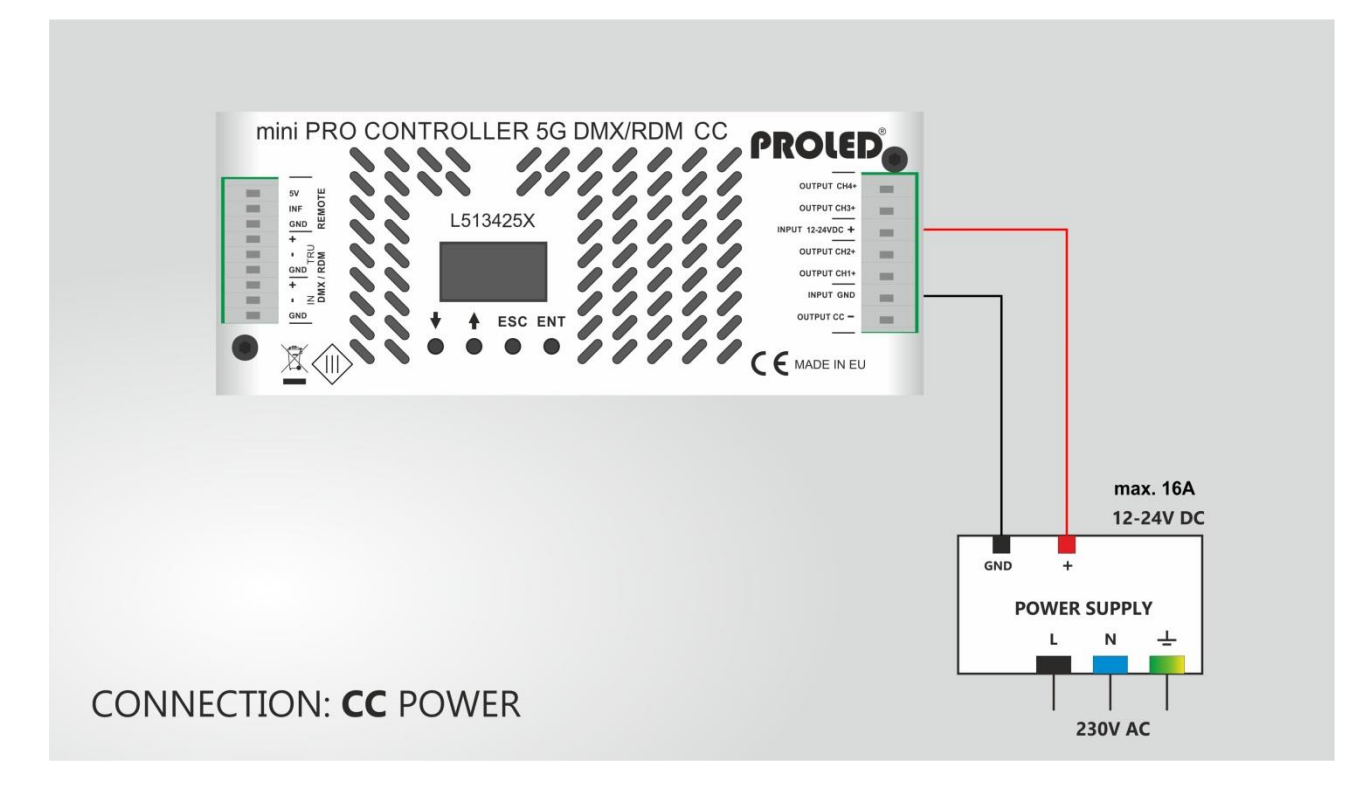

#### **LED Anschluß CA-Version MONO**

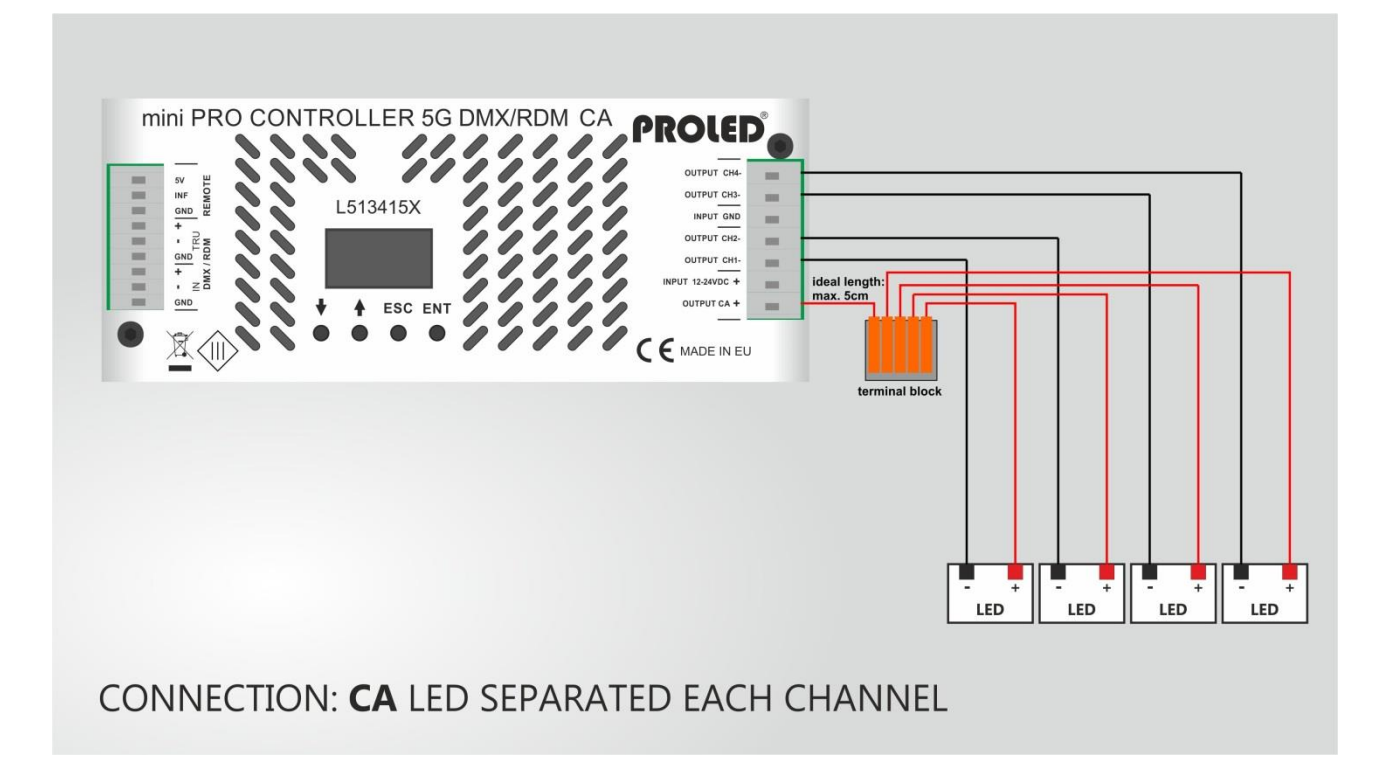

#### **LED Anschluß CC-Version MONO**

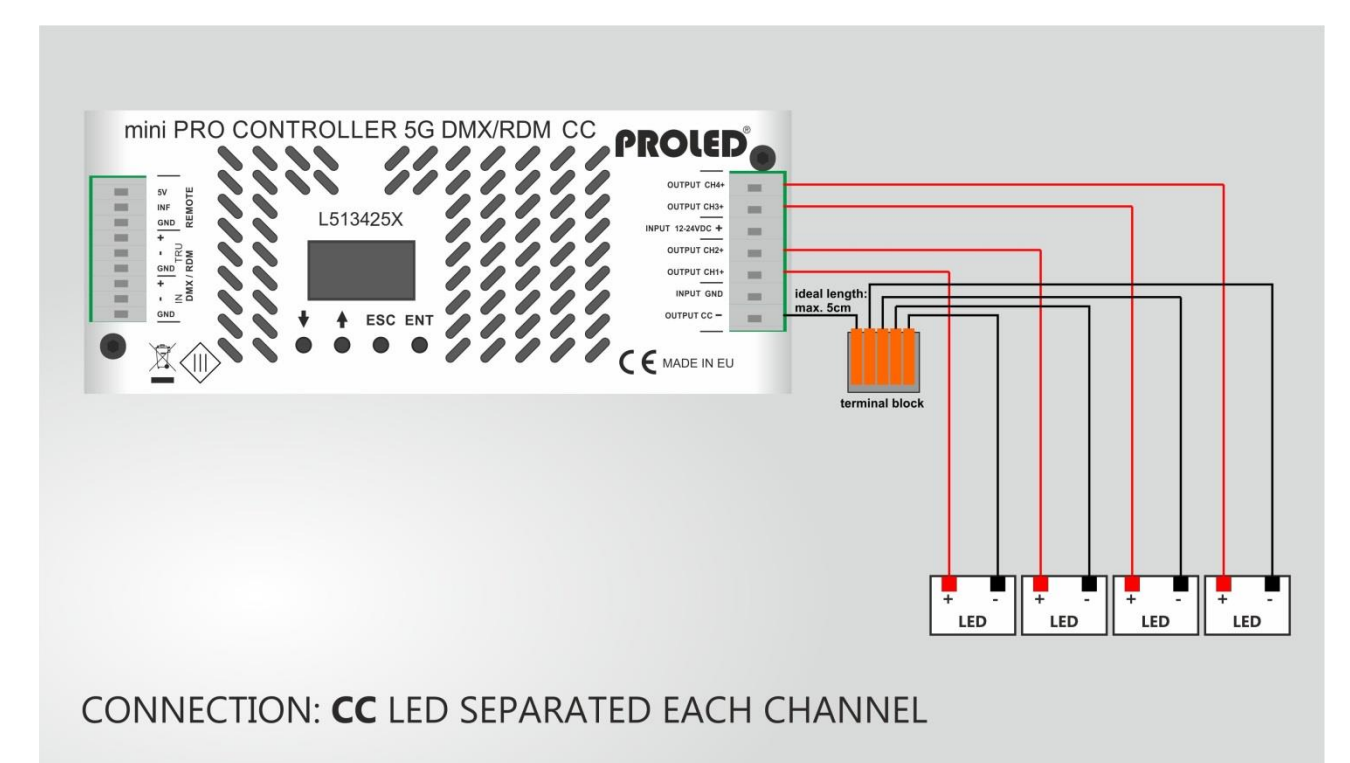

#### **LED Anschluß CA-Version RGBW/RGBA**

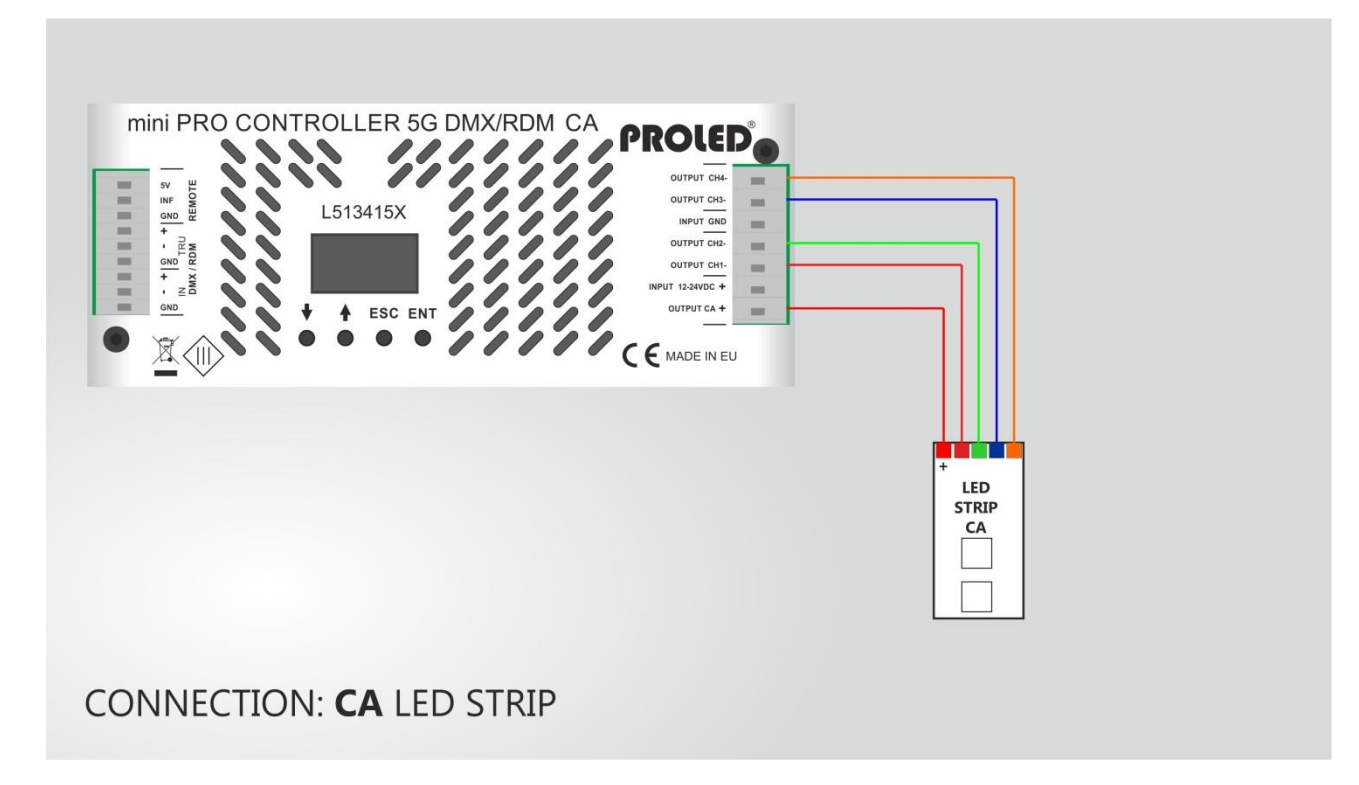

#### **LED Anschluß CC-Version RGBW/RGBA**

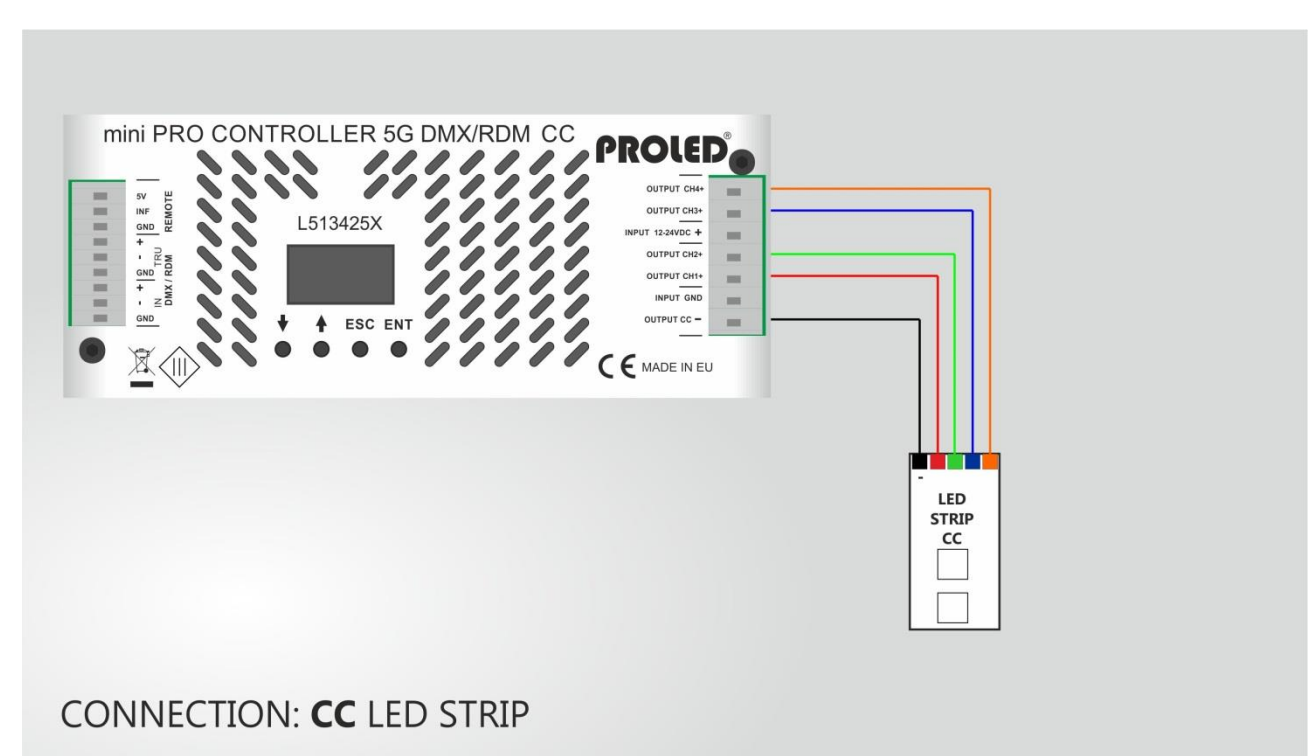

# **Analoge Eingänge**

Nachfolgend sind verschiedene analoge Anschlußvarianten dargestellt Entsprechendes Mosul muss eingebaut sein.

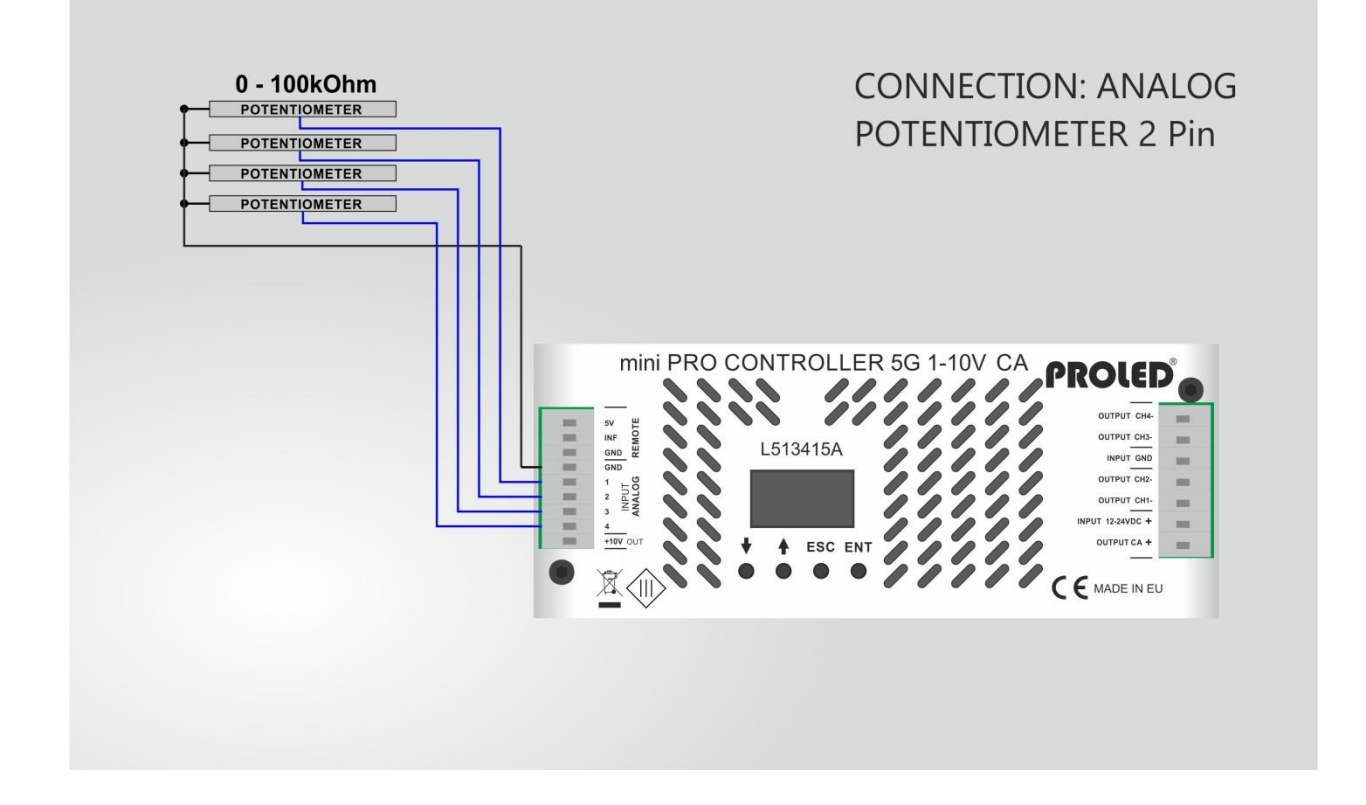

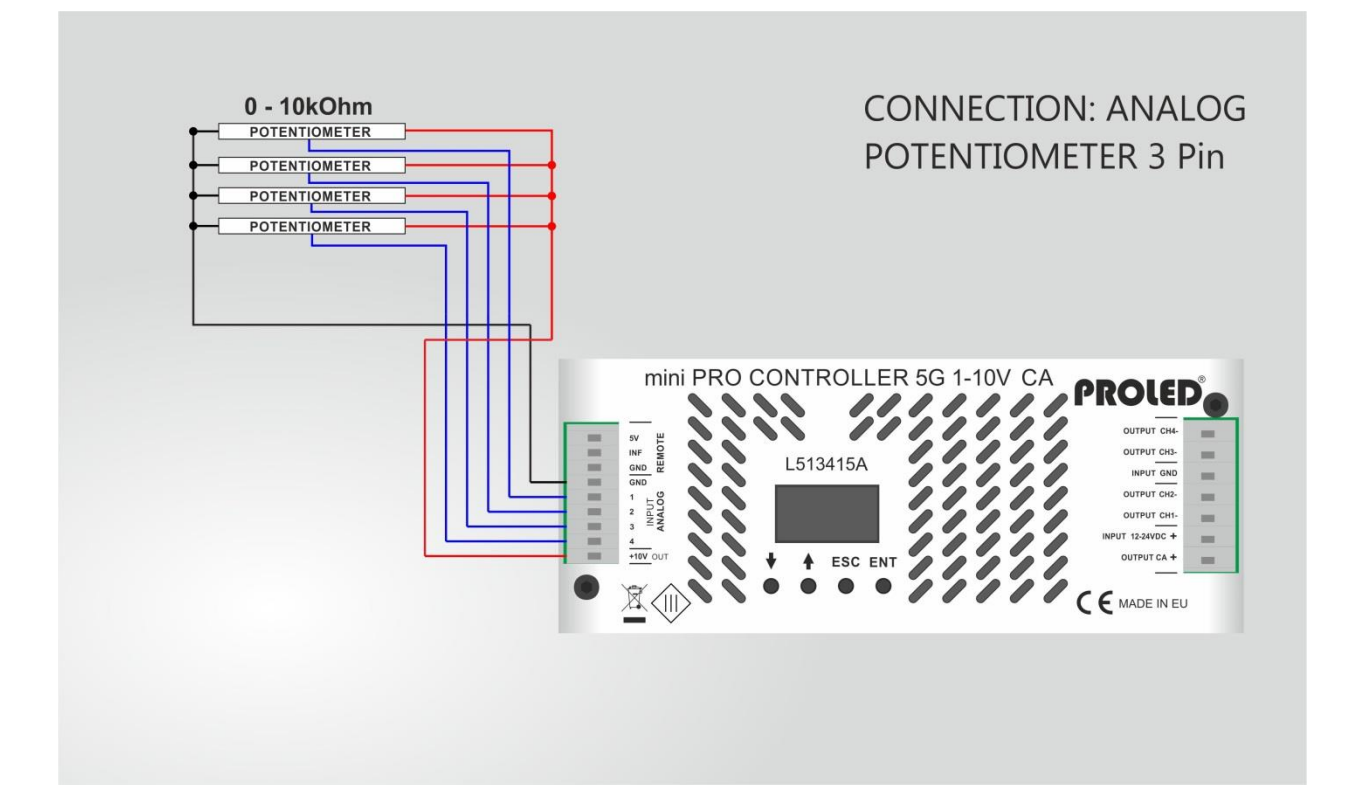

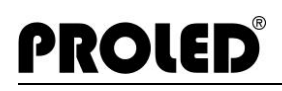

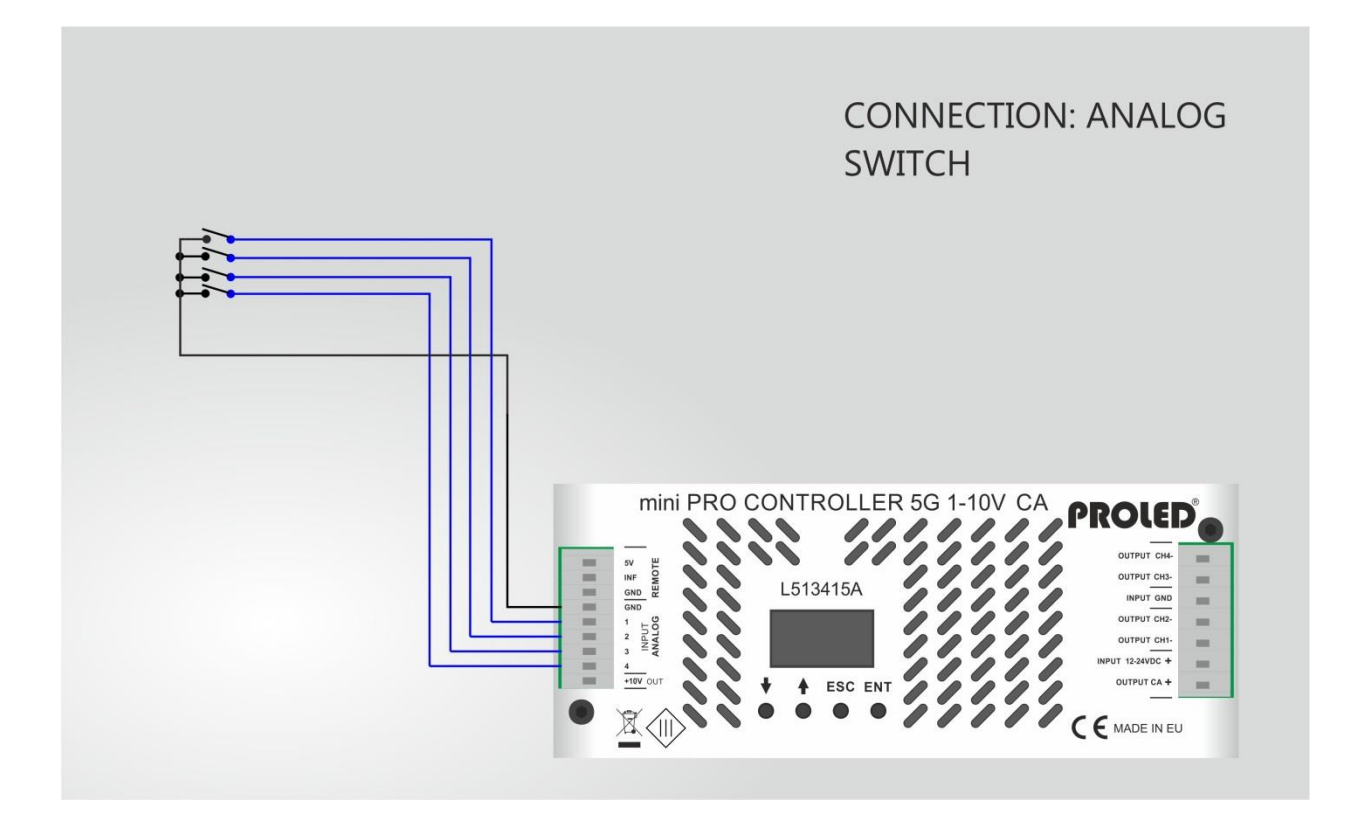

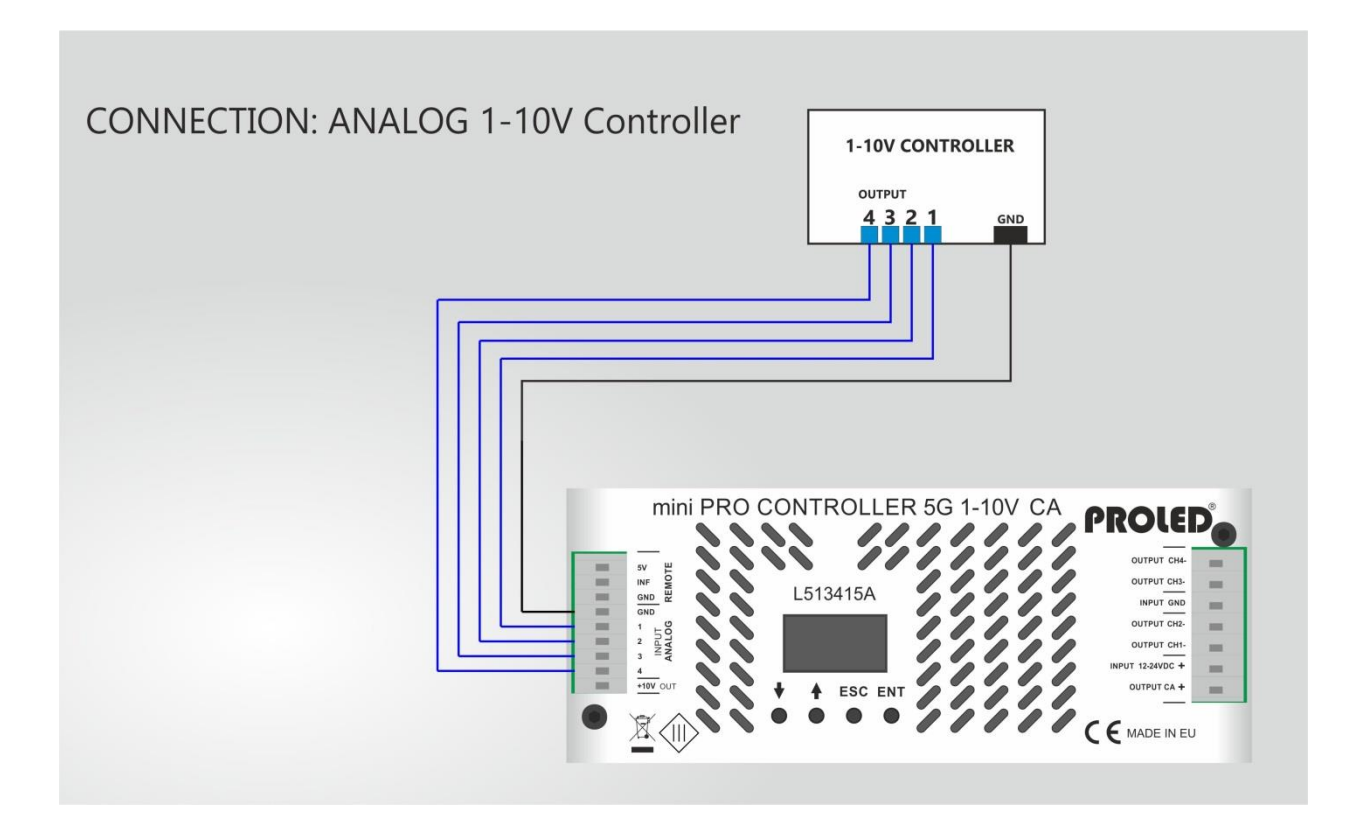

#### **DALI Anschluß**

Der Controller kann über DALI-Protokoll angesteuert werden (Digital Addressable Lighting Interface). Entsprechendes Modul muss eingebaut sein.

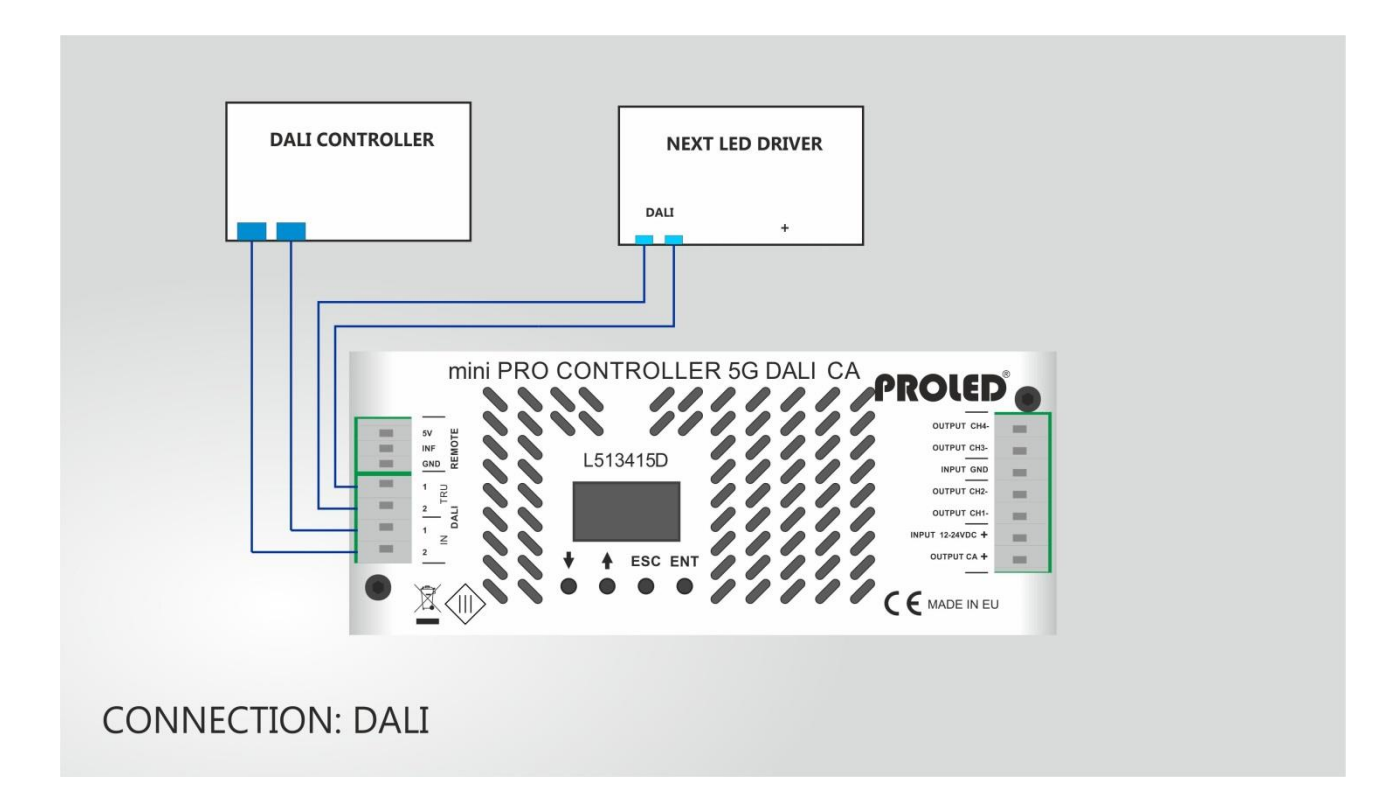

#### **DMX:**

Der Controller kann über Standard DMX-512 Signal gesteuert werden. Verbinden Sie die DMX-Steuerung mit dem DMX-Eingang des Controllers und stellen Sie die gewünschte DMX-Startadresse ein. Nach erfolgreicher Anbindung wird der Controller über das DMX-Signal gesteuert. Entsprechendes Modul muss eingebaut sein.

#### **DMX Ausgang:**

Im MASTER Modus kann der Controller ein DMX-512 Signal ausgeben und somit nachfolgende Controller steuern.

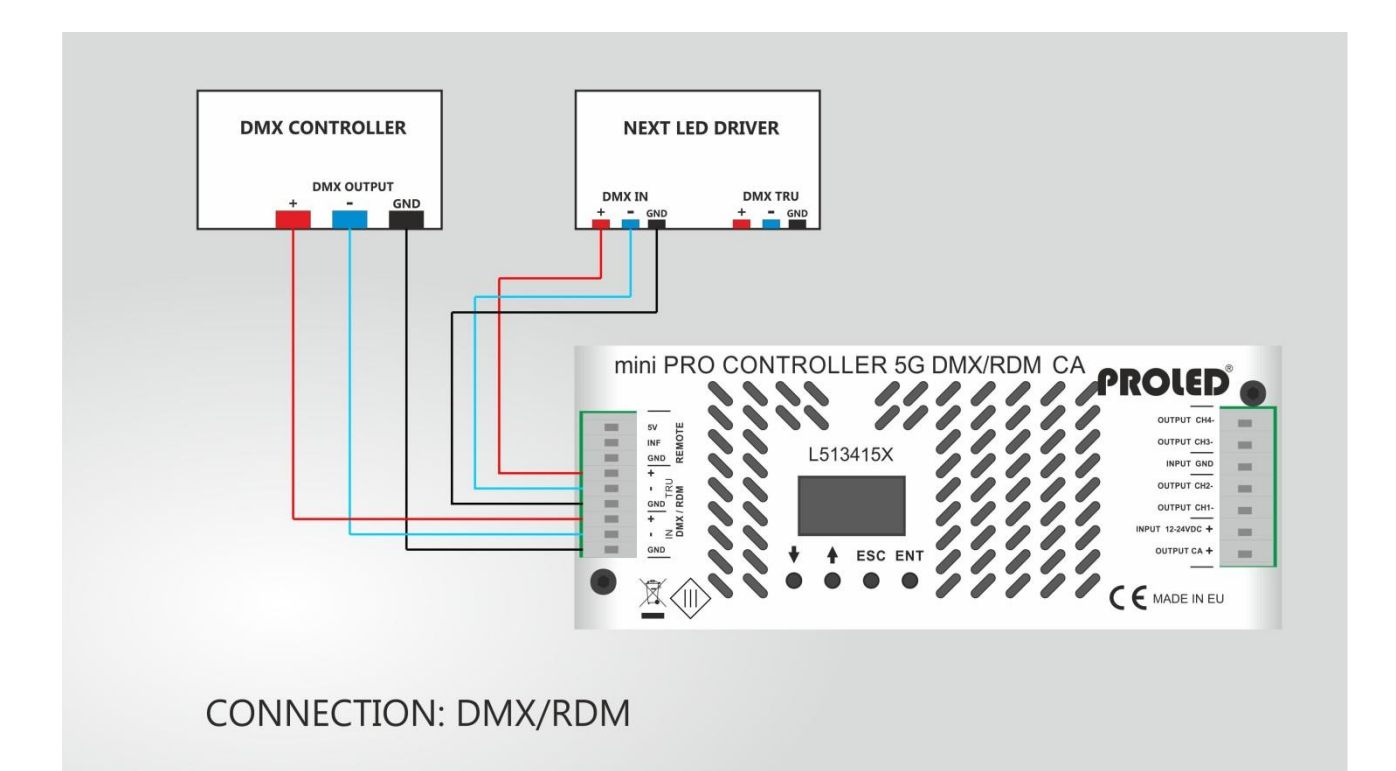

### ,**INBETRIEBNAHME**,

Falls der Controller an die Spannungsversorgung angeschlossen ist, ist er funktionsbereit.

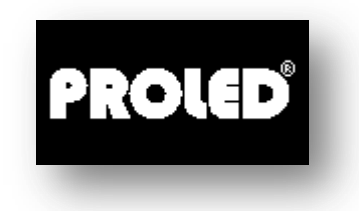

Während der Initialisierungsphase wird das PROLED-Logo für eine kurze Zeit dargestellt.

Nach ca. 3 Sekunden wechselt das Display automatisch. Der Controller ist jetzt in einer der 5 Betriebsarten betriebsbereit.

#### **DISPLAY**

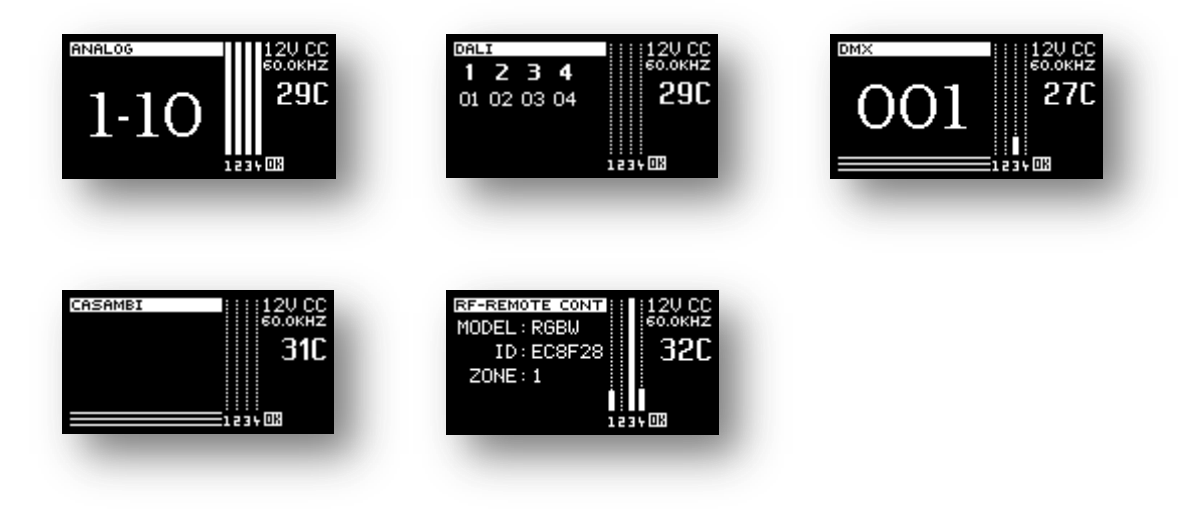

Das Display ist in drei Bereiche unterteilt:

- **LINKS:** Daten zum aktuellen Modus werden angezeigt
- **MITTE:** Säulendarstellung des Ausgangssignals
- **RECHTS:** Wichtigste Informationen zu dem aktuellen Zustand des Controllers

## **Generelle Informationen**

Oben rechts im Display:

**OVERHEAT** – Der Controller hat die max. zulässige Temperatur überschritten

**12V/24V - CA/CC – 80 Hz-60.000 Hz** – Korrekte funktionsweise

Mitte rechts im Display:

Aktuelle Temperatur des Controllers

Unten rechts im Display:

Verschiedene Symbole

**OK** – Alle Parameter innerhalb der zulässigen Werte

#### ,**EINGANGSSIGNALARTEN**,

Der Controller kann verschiedene Signaltypen verarbeiten: DMX-512/RDM, 0/1-10V, DALI, RF und CASAMBI.

Das Eingangssignal wird durch den Einbau entsprechender Module ausgewählt.

Siehe Seite 7 bis 10.

### ,**EINGANGSSIGNAL - DMX**,

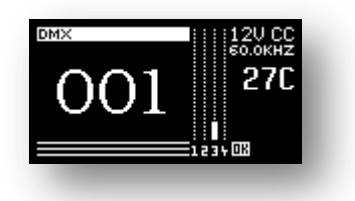

Der Controller arbeitet im DMX-Modus, wenn das entsprechende Modul korrekt eingesetzt ist. Die DMX-Adresse blinkt, solange kein gültiges DMX-Signal anliegt.

Zum Anschluß des DMX-Controllers siehe Seite 10.

Durch Drücken der AUF/AB Tasten gelangt man in das Setup-Menü.

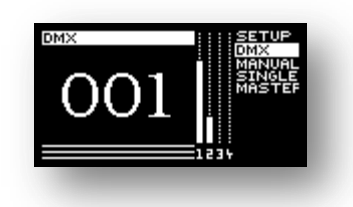

- **SETUP** Zugang zum Einstellungs-Menü.
- **DMX**  Adresse (1-509) und Slave Adressen (1-128).
- **MANUAL** Gewünschte Farbe kann über die Tasten manuell eingestellt werden.
- **SINGLE** Vorinstallierte Programme können aufgerufen werden.
- **MASTER** Voreingestellte Programme können aufgerufen werden und ein DMX-Signal wird an nachfolgende Controller zur Synchronisation gesendet.

### ,**EINGANGSSIGNAL – ANALOG 0/1-10V**,

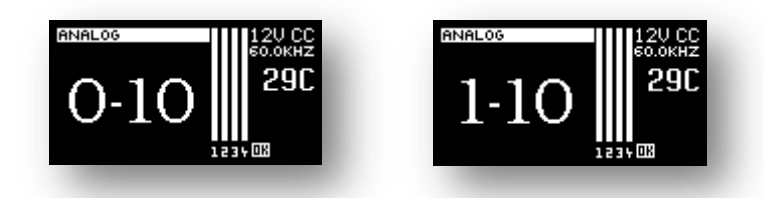

Der Controller arbeitet im 0/1-10V-Modus, wenn das entsprechende Modul korrekt eingesetzt ist.

Zum Anschluß des Controllers oder Taster siehe Seite 7/8.

Durch Drücken der AUF/AB-Tasten gelangt man in das Setup-Menü.

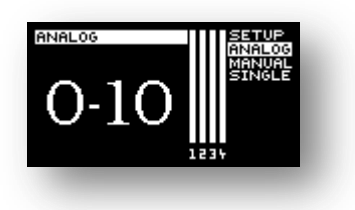

- **SETUP** Zugang zum Einstellungsmenü
- **ANALOG –** Kanäle werden gemäß analogem Signal gesteuert
- **MANUAL** Gewünschte Farbe kann über die Tasten manuell eingestellt werden
- **SINGLE** Vorinstallierte Programme können aufgerufen werden

# ,**EINGANGSSIGNAL - DALI**,

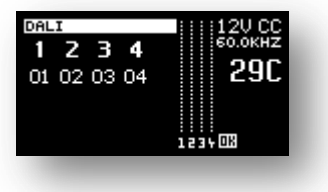

Der Controller arbeitet im DALI-Modus, wenn das entsprechende Modul korrekt eingesetzt ist.

Zum Anschluß des DALI-Controllers siehe Seite 9.

Durch Drücken der AUF/AB-Tasten gelangt man in das Setup-Menü.

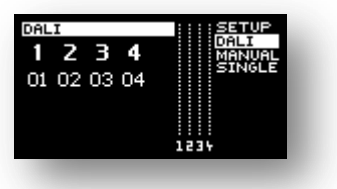

- **SETUP** Zugang zum Einstellungs-Menü.
- **DALI –** Kanäle werden gemäß den DALI-Kommandos gesteuert, Auto Adressierung gemäß DALI-Kommandos oder manuelle DALI-Adressierung.

DALI Adresseinstellung:

Drücken Sie die ENTER-Taste.

Die Adresse des ersten Kanals beginnt zu blinken. Mit den AUFWÄRTS/ABWÄRTS-Tasten kann die Adresse im Bereich von 1 – 64 ausgewählt werden. Durch erneutes Drücken der ENTER-Taste wird der nächste Kanal gewählt und das Adressfeld blinkt. Jeder Kanal muss eine andere Nummer haben, anderenfalls wird das DALI-System nicht korrekt arbeiten.

Drücken Sie die ESC-Taste um die Änderungen zu speichern.

- **MANUAL** Gewünschte Farbe kann über die Tasten manuell eingestellt werden.
- **SINGLE** Vorinstallierte Programme können aufgerufen werden.

Rückkehr zum Hauptmenü:

Über die AUFWÄRTS/ABWÄRTS-Tasten wird das Hauptmenü aktiviert. Auf der rechten Seite wird das Menu mit den Hauptgruppen dargestellt. Mit den AUFWÄRTS/ABWÄRTS-Tasten kann das gewünschte Menü gewählt werden. Durch Drücken der ENTER-Taste wird das hervorgehobene Menü geöffnet. Durch Drücken der ESC-Taste oder nach 10 Sekunden ohne Tastenbetätigung, kehrt das System zum Hauptmenü wieder zurück.

# ,**EINGANGSSIGNAL – RF / W-DMX**,

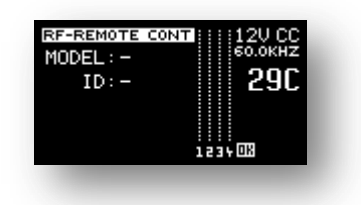

Der Controller arbeitet im RF-Modus, wenn das entsprechende Modul korrekt eingesetzt ist. Es ist auch möglich den Controller über W-DMX anzusteuern. Entsprechende Funktion muss hierfür im Menu ausgewählt werden.

Das Display zeigt an, daß keine RF Funksteuerung eingelernt ist.

Durch Drücken der AUF/AB Tasten gelangt man in das Setup-Menü.

- **SETUP** Zugang zum Einstellungs-Menü.
- **RC –** Wahl zwischen RF Fernsteuerungen oder W-DMX als Signaleingang.
- **MANUAL** Gewünschte Farbe kann über die Tasten manuell eingestellt werden.
- **SINGLE** Vorinstallierte Programme können aufgerufen werden.

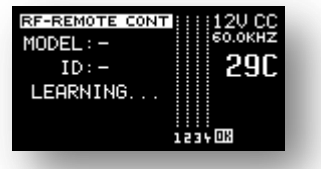

Nachfolgend sind die kompatiblen RF Funksteuerungen aufgelistet:

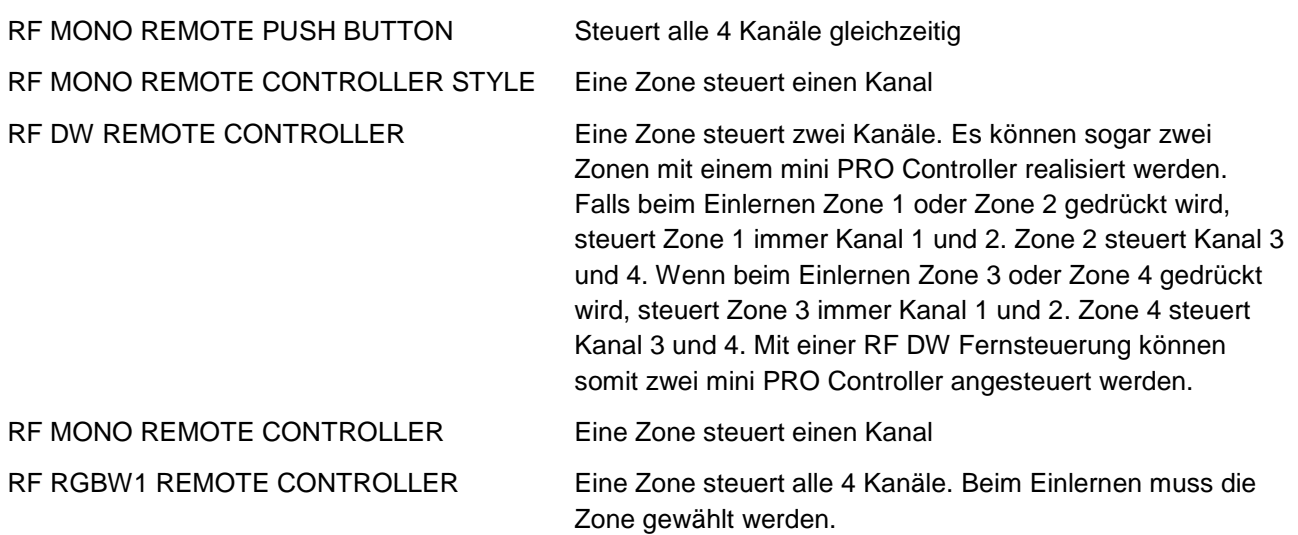

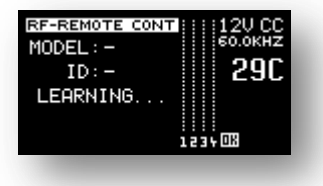

Das Einlernen wird durch Drücken der ENTER-Taste gestartet.

Drücken und halten Sie eine Taste am RF Controller zum Einlernen:

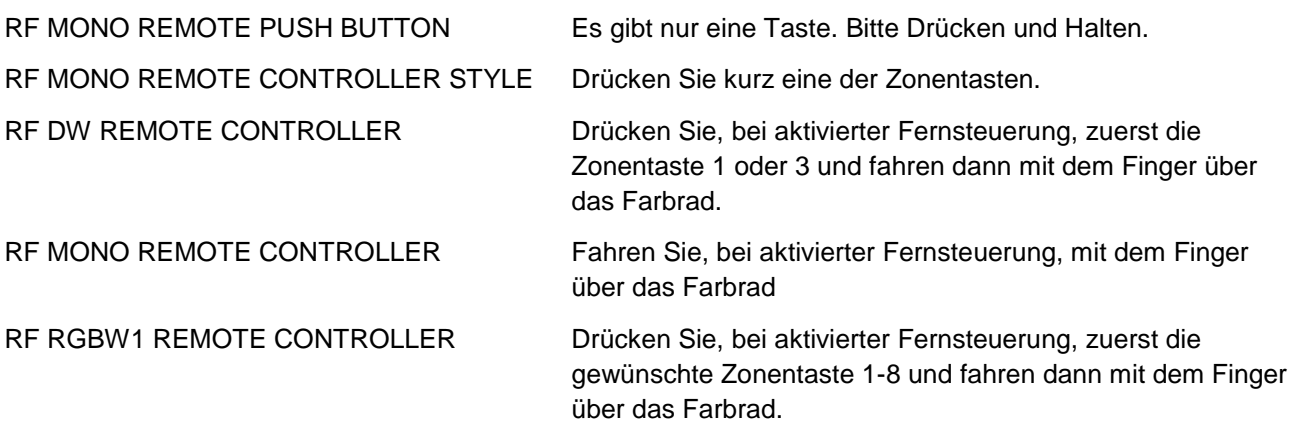

Wenn das Einlernen erfolgreich war, speichert der mini PRO Controller die ID der Fernsteuerung ab und schaltet automatisch in den manuellen Modus.

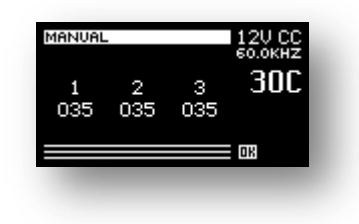

Wenn Sie zurück in den Einstellmodus gehen, können Sie die Adressen der eingelernten RF Fernsteuerungen sehen und die zugehörige Zonennummer.

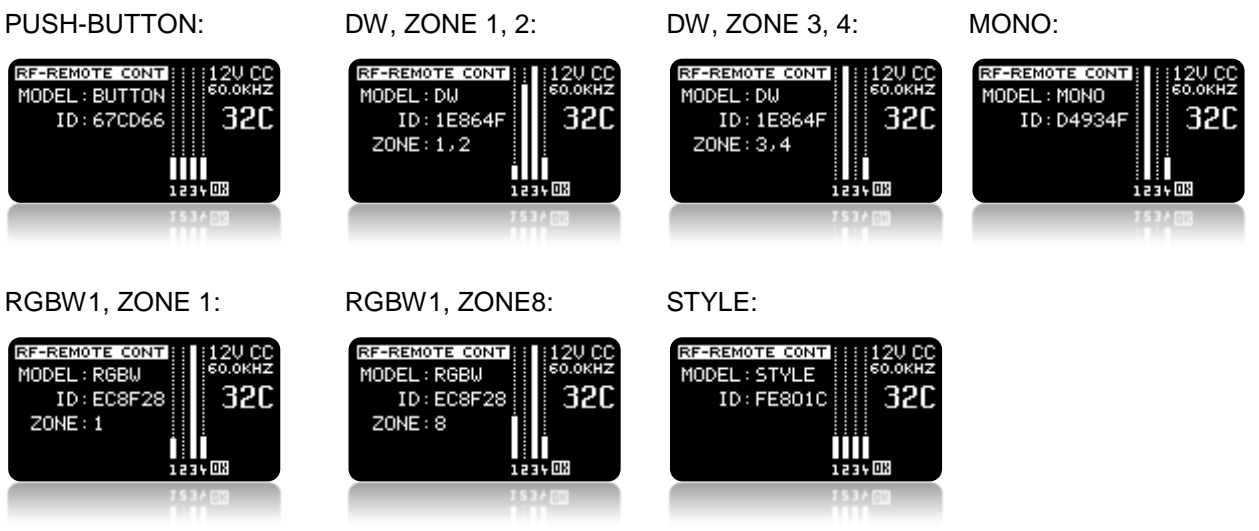

 *MBN GmbH, Balthasar-Schaller-Str. 3, 86316 Friedberg - Germany 16 www.proled.com*

Zum Löschen eingelernter RF Funksteuerungen muss diese zuerst mit den AUF/AB-Tasten ausgewählt werden. Sobald die gewünschte RF Funkfernbedienung im Display erscheint, drücken und halten Sie gleichzeitig die AUF- und AB-Taste. Nach ca. 2-3 Sekunden wird die eingelernte Fernbedienung gelöscht.

Rückkehr zum Hauptmenü:

Über die AUFWÄRTS/ABWÄRTS-Tasten wird das Hauptmenü aktiviert. Auf der rechten Seite wird das Menu mit den Hauptgruppen dargestellt. Mit den AUFWÄRTS/ABWÄRTS-Tasten kann das gewünschte Menü gewählt werden. Durch Drücken der ENTER-Taste wird das hervorgehobene Menü geöffnet. Durch Drücken der ESC-Taste oder nach 10 Sekunden ohne Tastenbetätigung, kehrt das System zum Hauptmenü wieder zurück.

## ,**EINGANGSSIGNAL – CASAMBI**,

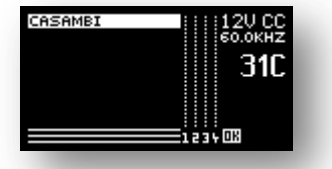

Der Controller arbeitet im CASAMBI-Modus, wenn das entsprechende Modul korrekt eingesetzt ist.

Alle weiteren Einstellungen erfolgen direkt in der CASMBI-App. Bei Problemen mit der CASAMBI-App erhalten Sie entsprechende Hilfestellung auf der CASAMBI-Homepage [www.casambi.com](http://www.casambi.com/)

# ,**HAUPTMENÜ – DMX ADRESSEN**,

**Nur im DMX-Modus**

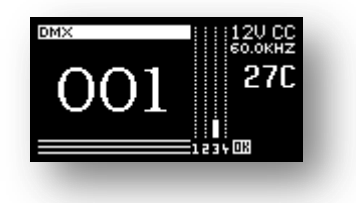

Die drei großen Zahlen zeigen die eingestellte DMX-Adresse an.

Solange die Zahlen blinken, wird kein DMX-Signal empfangen. Wenn die Zahlen aufhören zu blinken liegt ein DMX-Signal vor.

DMX-Adressen einstellen:

Drücken Sie die ENTER-Taste.

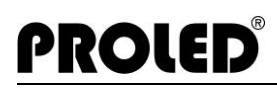

Mit der AUFWÄRTS/ABWÄRTS-Taste können Sie die Adressen von 1 – 509 auswählen. Durch erneutes Drücken der ENTER-Taste können die Slave-Adressen der Slave-Controller einfacher und schneller ausgewählt werden. Der Unterschied zwischen Slave-Controllern und DMX-Adressen ist, dass bei Slave-Adressen die DMX-Adressen in Schritten von 4 geändert werden. Das ist besonders hilfreich, wenn viele Controller eingestellt werden müssen.

Drücken Sie die ENTER-Taste um Änderungen zu speichern. Durch Drücken der ESC-Taste können Sie den Modus jederzeit, ohne Änderungen zu speichern, verlassen.

## ,**HAUPTMENÜ – MANUAL**,

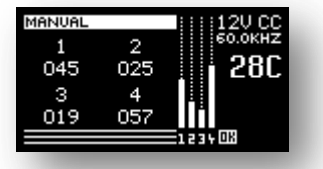

Hier sind die aktuellen Intensitätswerte der jeweiligen Kanäle (z. B. RGBW) angegeben. Die Zahlen geben die Intensität im Bereich 0 – 100.0% an.

Drücken Sie die ENTER-Taste und der Kanal wird invertiert. Jetzt können Sie den gewünschten Wert über AUFWÄRTS/ABWÄRTS-Tasten einstellen. Durch erneutes Drücken der ENTER-Taste können Sie den nächsten Kanal wählen. Durch erneutes Drücken der ENTER-Taste nach dem letzten Kanal, werden alle 4 Kanäle invertiert. Zu jeder Zeit können durch Drücken der AUFWÄRTS- und ABWÄRTS-Taste gleichzeitig, ca. 2 Sekunden lang, alle Kanäle zusammen invertiert. Jetzt können Sie den Wert für alle Kanäle gleichzeitig verändern. Beim erneutem Drücken werden alle Kanäle wieder abgewählt.

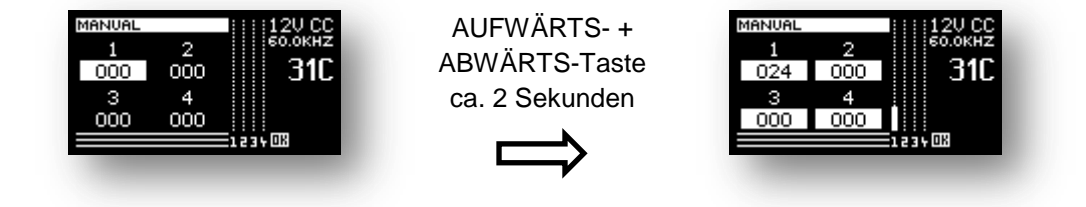

Durch Drücken der ESC-Taste können Sie den Modus jederzeit, ohne Änderungen zu speichern, verlassen.

# ,**HAUPTMENÜ – MASTER**,

**Nur im DMX-Modus**

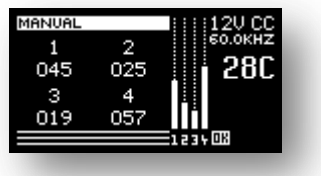

Funktionsweise wie bei Menüpunkt MANUAL, jedoch wird zusätzlich DMX-Signal ausgegeben.

# ,**HAUPTMENÜ – SINGLE**,

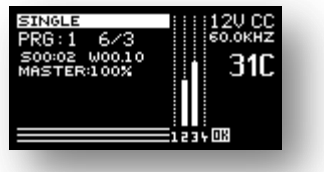

Hier können verschiedene voreingestellte Programme ausgewählt werden.

Auf dem Display können Sie die aktuelle Programmnummer, maximale Schrittanzahl und den aktuellen Schritt sehen. "S" und "W" bedeuten SPEED-Zeit (Geschwindigkeit des Farbwechsels) und WAIT-Zeit (Verzögerung zwischen einzelnen Schritten). Die SPEED-Zeit zeigt die Zeit an, die benötigt wird um von einem Schritt zum nächsten zu gelangen. Die WAIT-Zeit zeigt die Zeitverzögerung an, bevor der nächste Schritt gestartet wird. Während der WAIT Zeit erfolgt keine Änderung der Kanal-Werte.

Durch Drücken der ENTER-Taste können verschiedene Parameter ausgewählt werden: Programmnummer, SPEED-, WAIT-Zeit und die MASTER-Helligkeit. Der ausgewählte Parameter ist invertiert und kann mit der AUFWÄRTS- bzw. ABWÄRTS-Taste verändert werden.

Durch Drücken der ESC-Taste können Sie den Modus jederzeit, ohne Änderungen zu speichern, verlassen.

# ,**HAUPTMENÜ – SETUP**,

PROLED®

In diesem Menü können weitere Parameter eingestellt werden. Mit der AUFWÄRTS-Taste wählen Sie SETUP und drücken ENTER.

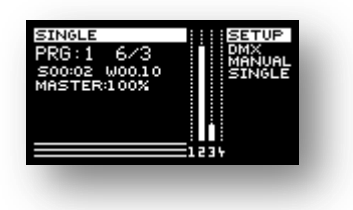

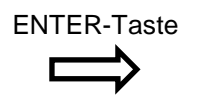

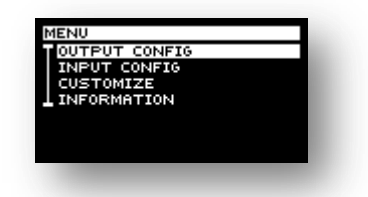

SETUP-Menü:

AUGSGANG KONFIG

PWM FREQ

PWM MIN

PWM MAX

RISE OF CURVE

SOFT CHANGE

EINGANG KONFIG (Anhängig von eingesetztem Modul)

CONTROL SELECTION

DMX IN SINGLE (DMX, W-DMX Modul)

DMX RESOLUTION (DMX, W-DMX Modul)

DALI PRIO IN SINGLE (DALI-Modul)

ANALOG RANGE (ANALOG Modul)

IR/RF (DMX, ANALOG, DALI Modul)

W-DMX FREQ (W-DMX Modul)

DW CHANNEL MIRROR

MONO

ANPASSUNG

**SPRACHE** 

BACKLIGHT

WERKSEINSTELLUNGEN

INFORMATION

# ,**SETUP – AUSGANG KONFIG – PWM FREQ**,

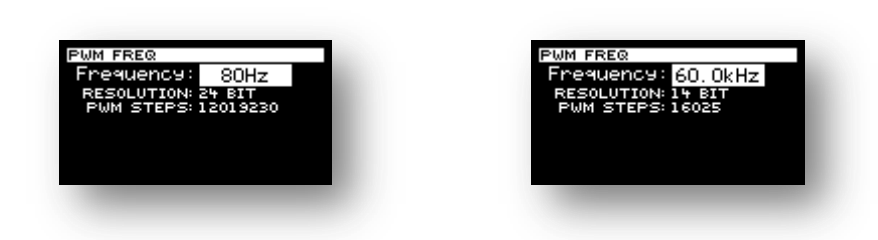

Die LEDs werden über PWM-Signal (Puls Weiten Modulation) angesteuert. Die PWM-Frequenz kann in diesem Menu eingestellt werden.

Es können verschiedene Frequenzen im Bereich von 80 Hz bis 60.000 Hz eingestellt werden. Ab 100Hz erfolgt dieses in 100 Hz Schritten.

Normallerweise ist der höchste Wert der beste, jedoch haben verschiedene LED-Module verschiedene Einstellungen. Zum Beispiel ist bei HIGHPOWER LEDs die Dimmcharakteristik besser, wenn die PWM-Frequenz niedrig ist. Wenn LEDs bei Videoaufnahmen benutzt werden kann das bei zu geringer PWM-Frequenz zu Flackern führen. Um das zu verhindern muss eine höhere Frequenz eingestellt werden. Sie hängt von der Widerholrate des Aufnahmegerätes ab.

WICHTIG: Je höher die PWM Frequenz desto schneller heizt sich das Gerät auf und kann zu heiß werden. In den meisten Fällen ist eine Frequenz zwischen 500 und 1000 Hz optimal.

## ,**SETUP – AUSGANG KONFIG – PWM MIN**,

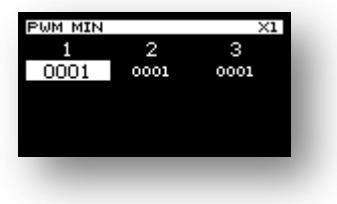

Einstellung der minimalen Kanalintensität.

Hier können Sie den kleinsten Wert für die Leuchtintensität des jeweiligen Kanals eingeben. Der eingestellte Wert wird beim Dimmen nicht unterschritten.

Drücken Sie die ENTER-Taste um den gewünschten Kanal auszuwählen. Mit der AUFWÄRTS/ABWÄRTS-Taste können Sie die Werte verändern. Wenn Sie die AUFWÄRTS und ABWÄRTS-Taste zusammen

drücken, können Sie die Verstellrate wechseln. Diese wird in der oberen rechten Ecke dargestellt. Folgende Faktoren sind möglich: x1, x10, x100, x1.000 und x10.000

Vorgehensweise, um den minimalen Wert einzustellen, bei dem die LED gerade anfängt zu glimmen: Wählen Sie die Einstellrate x100 durch zweimaliges, gleichzeitiges Drücken der AUFWÄRTS und ABWÄRTS-Taste. Danach erhöhen Sie den Wert mit der AUFWÄRTS-Taste bis der Strip anfängt zu glimmen. Stellen Sie, durch mehrmaliges gleichzeitiges Drücken der AUFWÄRTS und ABWÄRTS-Taste, die Einstellrate auf x1 (in oberer rechter Ecke dargestellt) ein. Drücken Sie jetzt die ABWÄRTS-Taste solange, bis die LED gerade noch leuchtet.

Durch Drücken der ESC-Taste werden die Werte gespeichert und Sie kehren in das Hauptmenü zurück.

# ,**SETUP – AUSGANG KONFIG – PWM MAX**,

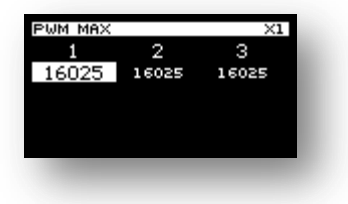

Einstellung der maximalen Kanalintensität

Hier können Sie den höchsten Wert für die Leuchtintensität des jeweiligen Kanals eingeben. Der eingestellte Wert wird beim Dimmen nicht überschritten.

Drücken Sie die ENTER-Taste um den gewünschten Kanal auszuwählen. Mit der AUFWÄRTS/ABWÄRTS-Taste können Sie die Werte verändern. Wenn Sie die AUFWÄRTS und ABWÄRTS-Taste zusammen drücken, können Sie die Verstellrate wechseln. Diese wird in der oberen rechten Ecke dargestellt. Folgende Faktoren sind möglich: x1, x10, x100, x1.000 und x10.000

Vorgehensweise, um den maximalen Wert einzustellen, falls die LED zu hell leuchten:

Wählen Sie die Einstellrate x100 durch zweimaliges, gleichzeitiges Drücken der AUFWÄRTS und ABWÄRTS-Taste. Danach erniedrigen Sie den Wert mit der ABWÄRTS-Taste bis der Strip akzeptable Helligkeit erreicht. Stellen Sie, durch mehrmaliges gleichzeitiges Drücken der AUFWÄRTS und ABWÄRTS-Taste, die Einstellrate auf x1 (in oberer rechter Ecke dargestellt) ein. Drücken Sie jetzt die AUF-/ABWÄRTS-Taste solange, bis die LED so hell leuchtet, wie sie es wünschen.

Alternative Einstellnotwendigkeit ist z. B. in folgenden Fällen:

Falls das RGB-Weiß-Licht zu kalt erscheint können sie die max. Leuchtkraft des blauen Kanals verringern und so das weiße Licht wärmer machen. Oder falls das RGB-Weiß-Licht zu warm erscheint, können Sie die max. Leuchtkraft des roten Kanals verringern und so das weiße Licht kälter machen.

Durch Drücken der ESC-Taste werden die Werte gespeichert und Sie kehren in das Hauptmenü zurück.

# ,**SETUP – AUSGANG KONFIG – LINEARE CHAR**,

PROLED®

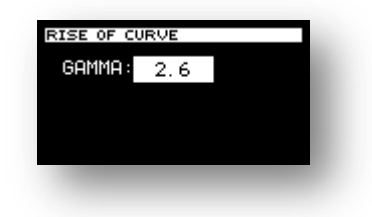

Sie können hier die Ausgangscharakteristik auswählen. Der Wert entspricht dem GAMMA-Wert der Dimmkurve. Wenn GAMMA-Wert 1 ist, dann ist es eine lineare Dimmkurve. Der größte GAMMA-Wert beträgt 10. Je höher der Wert ist, desto langsamer ändert sich die Helligkeit in dem niedrigen PWM-Bereich, aber um so schneller im hohen PWM-Bereich.

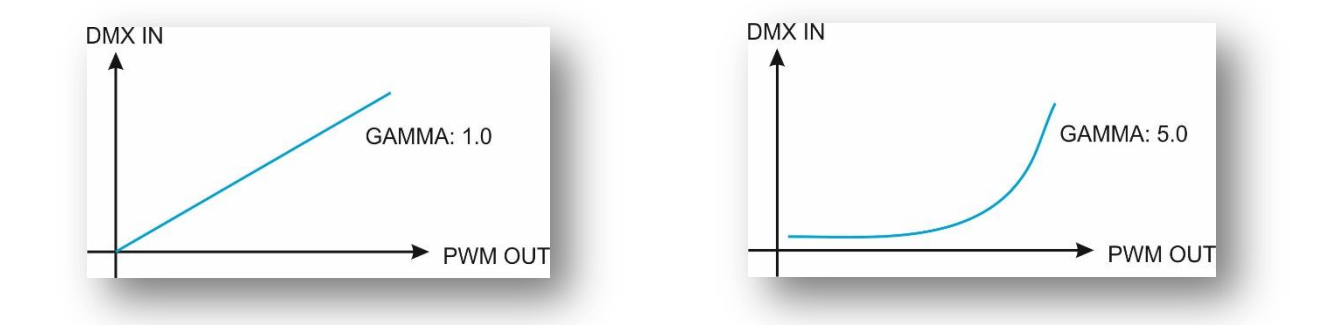

Ohne GAMMA-Korrektur (GAMMA=1) erfolgt die Änderung am Ausgang linear. Die Leistung am Ausgang ändert sich linear, aber diese Änderung erscheint für das menschliche Auge nicht linear. Es entsteht der Eindruck, dass sich die Helligkeit im unteren Bereich schneller ändert als im oberen Bereich. Die Herausforderung ist die Änderung für das menschliche Auge linear erscheinen zu lassen. Um das zu erreichen wird die GAMMA-Korrektur benötigt. Der voreingestellte Wert ist 2,6. Diese ist optimal in den allermeisten Fällen. Abhängig von der Leitungslänge oder der LED-Anzahl kann es jedoch notwendig werden diesen zu verändern um ein optimales Ergebnis zu erreichen.

# ,**SETUP – AUSGANG KONFIG – SOFT CHANGE**,

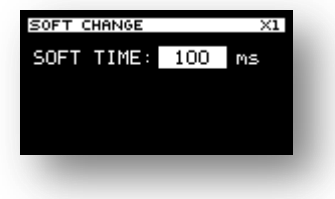

Um den Helligkeitswechsel zwischen den Einstellungen sanfter zu machen, stellen Sie hier die gewünschte Zeit ein.

Drücken Sie die AUFWÄRTS/ABWÄRTS-Taste um die Zeit zwischen 2 ms und 250 ms einzustellen.

Drücken Sie die ENTER-Taste um die Einstellung zu speichern und zum Hauptmenü zurück zu kehren.

HINWEIS: Die LEDs wechseln ihre Intensität sofort, wenn sich eine Einstellung ändert. Das ist einer der großen Unterschiede zu normalen Glühbirnen. Manchmal kann es sinnvoll sein das Verhalten der Glühbirne nachzueifern. Die Voreinstellung von 100 ms ist optimal für die meisten LED-Strips. Sie können die für Sie optimale Einstellung ausprobieren.

#### ,**SETUP – EINGANG KONFIG – DMX IN SINGLE**,

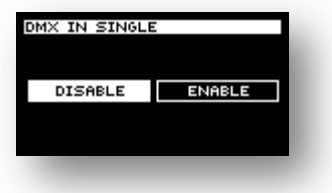

Durch Drücken der AUFWÄRTS- bzw. ABWÄRTS-Taste können Sie die Funktion DMX-Priorität aus- oder einschalten. Zum Speichern der Einstellung drücken Sie bitte die ENTER-Taste.

Durch Drücken der ESC-Taste können Sie den Menüpunkt jederzeit, ohne Änderungen zu speichern, verlassen.

- **DMX PRIORITÄT AUS**: Falls ein Programm läuft oder manuelle Farbe eingestellt ist und gleichzeitig ein DMX-Signal anliegt, wird das DMX-Signal ignoriert und das Programm wird fortgesetzt oder die eingestellte Farbe wird angezeigt.
- **DMX PRIORITÄT EIN:** Falls ein Programm läuft oder manuelle Farbe eingestellt ist und gleichzeitig ein DMX-Signal anliegt, wird das DMX-Signal bevorzugt und das Programm oder die eingestellte Farbe wird unterbrochen. Das DMX-Signal wird ausgeführt. Sobald das DMX-Signal nicht mehr vorliegt kehrt der Controller automatisch zum vorher ausgeführten Programm oder zu der manuellen Farbeinstellung zurück.

# ,**SETUP – EINGANG KONFIG – DALI PRIO IN SINGLE**,

**PROLED** 

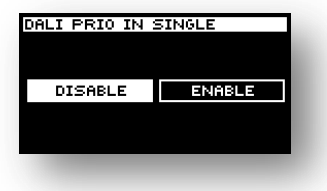

Durch Drücken der AUFWÄRTS- bzw. ABWÄRTS-Taste können Sie die Funktion DALI-Priorität aus- oder einschalten. Zum Speichern der Einstellung drücken Sie bitte die ENTER-Taste.

Durch Drücken der ESC-Taste können Sie den Menüpunkt jederzeit, ohne Änderungen zu speichern, verlassen.

**DALI PRIORITÄT AUS**: Falls ein Programm läuft oder manuelle Farbe eingestellt ist und gleichzeitig ein DALI-Signal anliegt, wird das DALI-Signal ignoriert und das Programm wird fortgesetzt oder die eingestellte Farbe wird angezeigt.

**DALI PRIORITÄT EIN**: Falls ein Programm läuft oder manuelle Farbe eingestellt ist und gleichzeitig ein DALI-Signal anliegt, wird das DALI-Signal bevorzugt und das Programm oder die eingestellte Farbe wird unterbrochen. Das DALI-Signal wird ausgeführt. Ein Zurückkehren zu dem Programm oder eingestellter Farbe ist nur manuell möglich.

In Kombination mit RF Fernbedienungen und RF Receiver 2G ist es jedoch möglich jederzeit zwischen DALI-Steuerung oder RF Fernbedienung zu wechseln.

### ,**SETUP – EINGANG KONFIG – CONTROL SELECTION**,

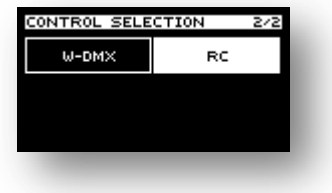

Wenn das RF Modul eingebaut ist, dann können zwei Einstellungen gewählt werden: RC und W-DMX. Der gewünschte Modus muss gewählt werden.

RC Modus: Empfängt die Daten der eingelernten RF Funksteuerungen.

W-DMX: Empfängt das W-DMX-Signal, oder empfängt das W-DMX-Signal eines Master-Controllers oder sendet das W-DMX-Signal im MASTER-Modus.

HINWEIS: Im W-DMX-Modus muss die Sender und Empfängerfrequenz übereinstimmen. Diese können Sie im entsprechenden Menü einstellen.

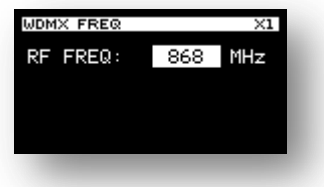

Durch Drücken der ESC-Taste können Sie den Menüpunkt jederzeit, ohne Änderungen zu speichern, verlassen.

# ,**SETUP – EINGANG KONFIG – DMX RESOLUTION**,

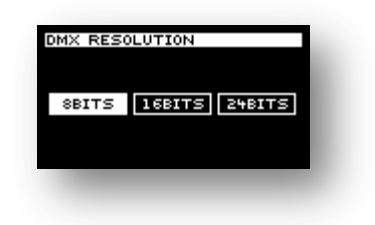

Die PWM Ausgangsauflösung hängt von der gewählten PWM Frequenz ab und kann zwischen 14 bit und 24 bit variieren.

Die DMX-Auflösung am Eingang kann in diesem Menu gewählt werden. Es stehen folgende Möglichkeiten zur Auswahl: 8 bit, 16 bit und 24 bit.

Durch Drücken der AUFWÄRTS- bzw. ABWÄRTS-Taste können Sie die gewünschte Auflösung auswählen. Zum Speichern der Einstellung drücken Sie bitte die ENTER-Taste.

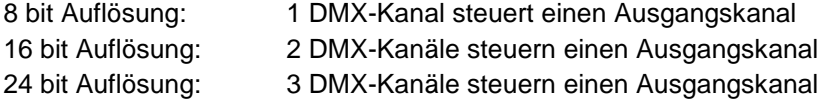

Durch Drücken der ESC-Taste können Sie den Menüpunkt jederzeit, ohne Änderungen zu speichern, verlassen.

HINWEIS: Für die meisten Anwendungen, vor allem bei Farbwechsel, reicht eine 8 bit Auflösung. Bei speziellen Anwendungen, wie z. B. im Theater, kann es vorkommen, dass man kleine Intensitätsunterschiede benötigt.

# ,**SETUP – EINGANG KONFIG – MONO**,

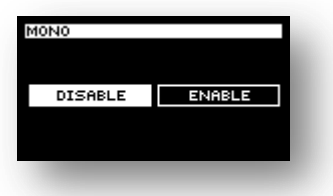

Durch Drücken der AUFWÄRTS- bzw. ABWÄRTS-Taste können Sie die Einstellung MONO aus- oder einschalten. Hierdurch werden alle Kanäle über Eingang 1 gesteuert werden. Zum Speichern der Einstellung drücken Sie bitte die ENTER-Taste.

Durch Drücken der ESC-Taste können Sie den Menüpunkt jederzeit, ohne Änderungen zu speichern, verlassen.

### ,**SETUP – ANPASSUNGEN – SPRACHE**,

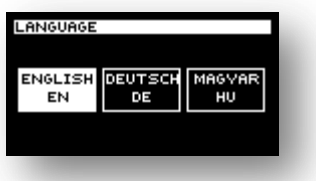

Durch Drücken der AUFWÄRTS- bzw. ABWÄRTS-Taste können Sie die Spracheneinstellung verändern. Zum Speichern der Einstellung drücken Sie bitte die ENTER-Taste.

Durch Drücken der ESC-Taste können Sie den Menüpunkt jederzeit, ohne Änderungen zu speichern, verlassen.

Nachfolgende Sprachen sind verfügbar:

- English
- Deutsch
- Ungarisch

# ,**SETUP – ANPASSUNGEN – BACKLIGHT**,

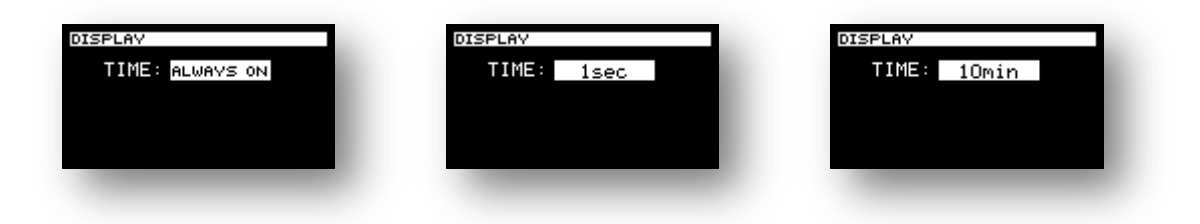

Durch Drücken der AUFWÄRTS- bzw. ABWÄRTS-Taste können Sie die Einstellung der Hintergrundbeleuchtung des Displays ändern. Zum Speichern der Einstellung drücken Sie bitte die ENTER-Taste.

Durch Drücken der ESC-Taste können Sie den Menüpunkt jederzeit, ohne Änderungen zu speichern, verlassen.

- **IMMER EIN**: Hintergrundbeleuchtung des LCD Displays ist durchgehend eingeschaltet
- **1sec – 10 min**: In diesem Modus können Sie eine Zeit einstellen. Nach der letzten Tastenbetätigung und Ablauf der eingestellten Zeit wird die Displayhintergrundbeleuchtung ausgeschaltet. Nach erneutem Betätigen einer Taste geht die Hintergrundbeleuchtung wieder an. Zeiten unter 1 Min können Sekundenweise und über einer Minute Minutenweise eingestellt werden.

# ,**SETUP – ANPASSUNGEN – WERKSEINSTELLUNGEN**,

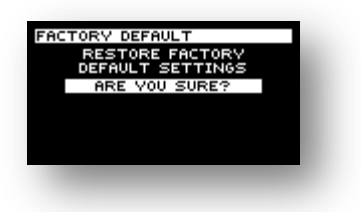

Unter diesem Punkt können die Werkseinstellungen wieder geladen werden. Drücken Sie hierzu die ENTER-Taste.

## ,**SETUP – INFORMATIONEN**,

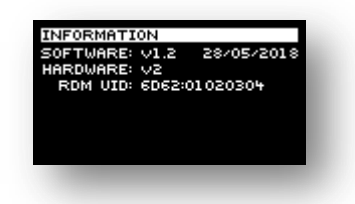

Generelle Informationen:

- Software-Version
- Software-Datum
- Hardware-Version
- RDM Identifikationsnummer

### ,**ABMESSUNGEN**,

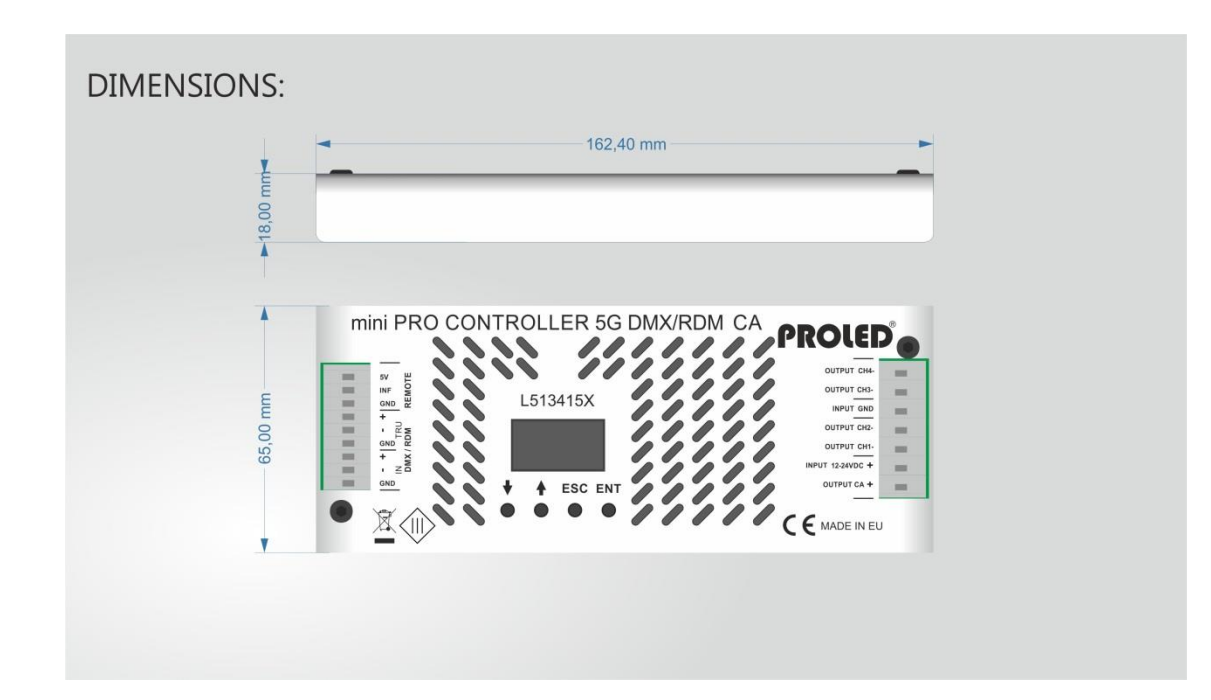

06.19 Technische Änderungen vorbehalten

# **mini PRO CONTROLLER 5G L513415x / L513425x**

### ,**Preface**,

Thank you for choosing PROLED mini PRO CONTROLLER 5G. Before installation and use, we strongly recommend you to read this manual carefully. If the device has been damaged during transport, please report this to your supplier immediately. Please don't take any action without contacting your supplier first.

The Controller should only be installed by a skilled stuff. During malfunction or damages please shut off power immediately and send the unit for testing to your supplier. The unit has no serviceable components. Internally fuses (if existing) release only at unit damage.

### ,**Limited Warranty**,

In case of quality problems we provide free repair or replacement within one year from the day of purchase, if this product has been used properly in accordance with the user's manual, except in following cases:

- 1. Any defects caused by wrong operation.
- 2. Any damages caused by unauthorized removal, maintenance, modifying, incorrect connection and replacement of chips.
- 3. Any damages due to transportation, vibration etc. after purchase.
- 4. Any damages caused by earthquake, fire, lightning, pollution and abnormal voltage.
- 5. Any damages caused by negligence, inappropriate storing at high temperatures and humidity or near harmful chemicals.
- 6. Product has been updated

### ,**Safety Warnings**,

Defiance following points can result in electric shock, fire, serious accident or death.

- 1. All installation, service and maintenance work can be done only by a skilled stuff. The instructions in the manual must be obeyed.
- 2. Shut off power supply before installation, service or maintenance and [prevent](http://www.dict.cc/englisch-deutsch/prevent.html) [unit](http://www.dict.cc/englisch-deutsch/unit.html) [from](http://www.dict.cc/englisch-deutsch/from.html) [being](http://www.dict.cc/englisch-deutsch/being.html) [switched](http://www.dict.cc/englisch-deutsch/switched.html) [on](http://www.dict.cc/englisch-deutsch/on.html) [accidentally.](http://www.dict.cc/englisch-deutsch/accidentally..html)
- 3. Take care of a proper wiring and pay attention to local norms.
- 4. Connectors are not delivered. Suitability of used connectors must be checked at finished product.
- 5. Suitability of mounting must be checked at finished product.

### ,**Contractual Use**,

The PROLED mini PRO CONTROLLER 5G is designed to control LED luminiares like Flex Strips, Ingrounds Wall Lights, Bars, Wallwashers etc. With the wide range of controlling signals (DMX, DALI, 0/1-10V, RF and CASAMBI) it can be used in many different environments. The choose of different modules allows to control existing signal. Build in programs or self made programs allow the controller to work completely independent.

# ,**Specifications**,

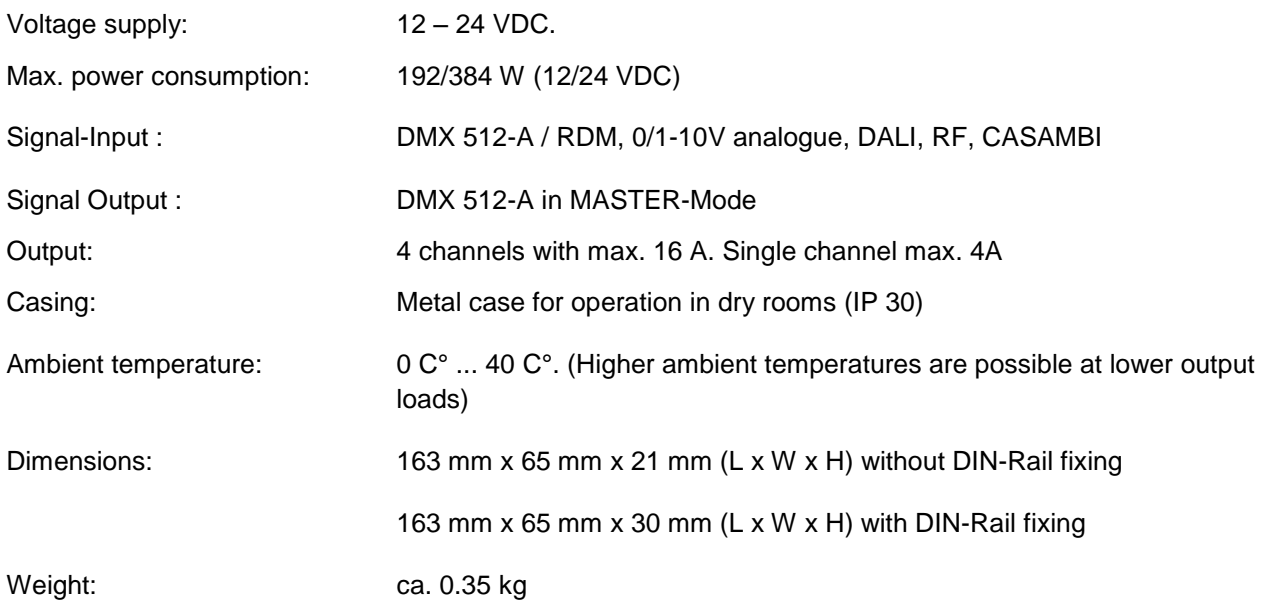

Specifications are subject to change.

#### ,**Inputs and Outputs**,

#### **Power input CA-Version**

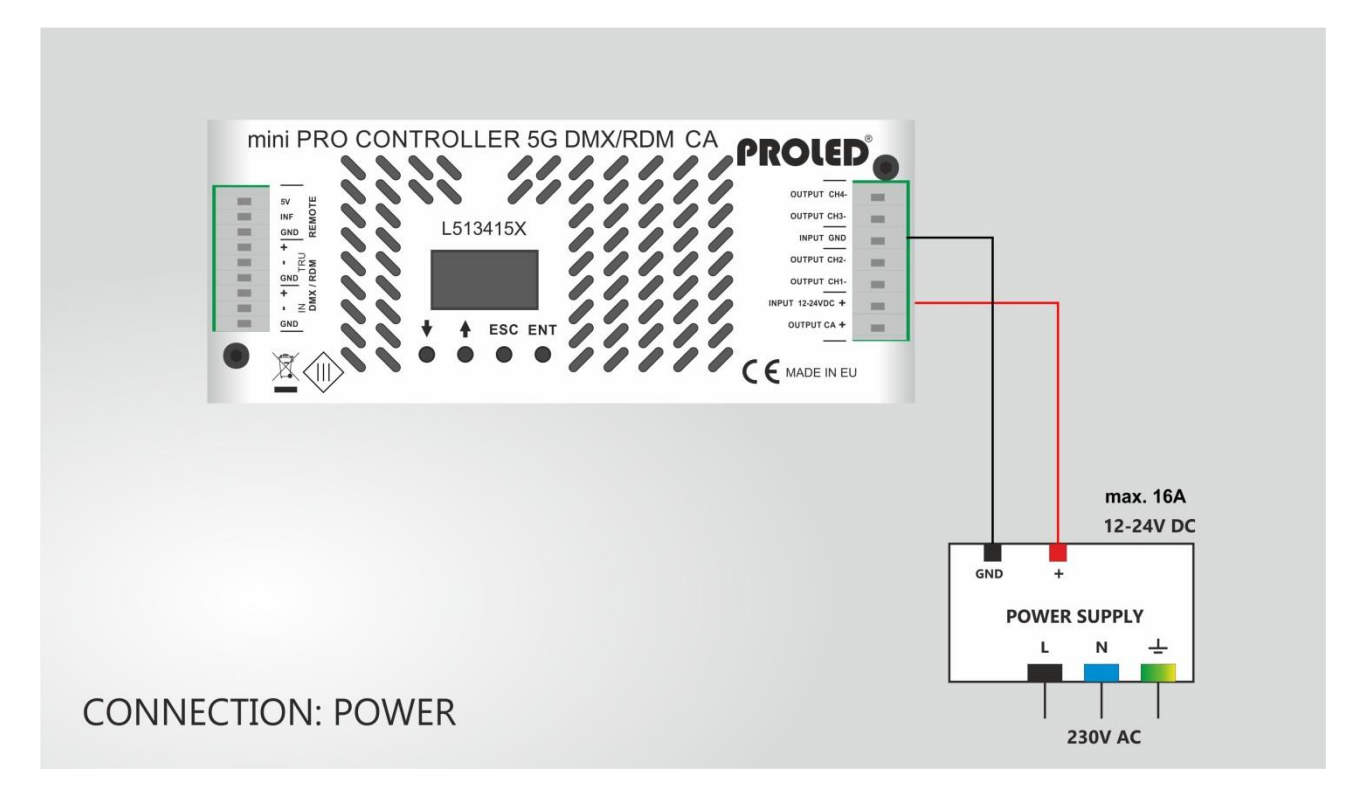

#### **Power input CC-Version**

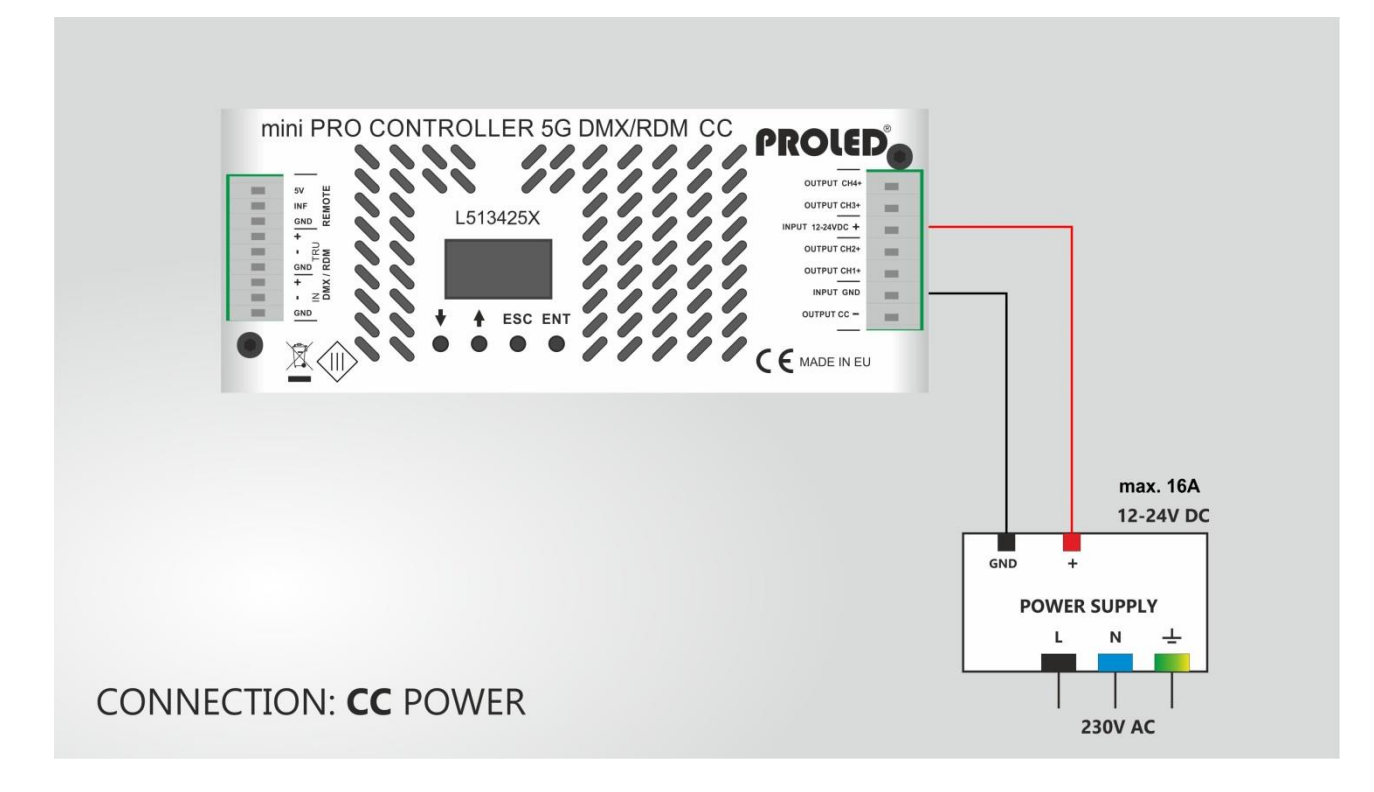

#### **LED output CA-Version MONO:**

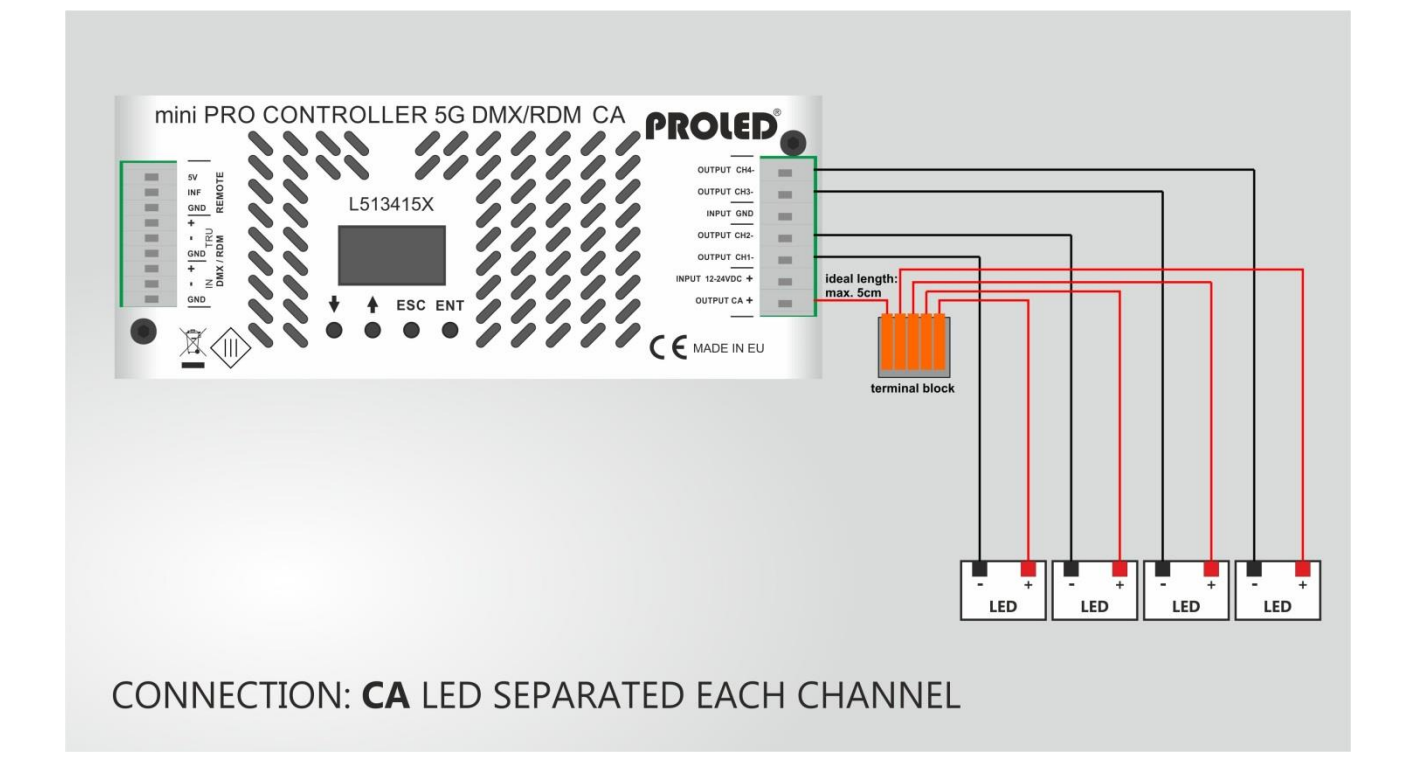

#### **LED output CC-Version MONO:**

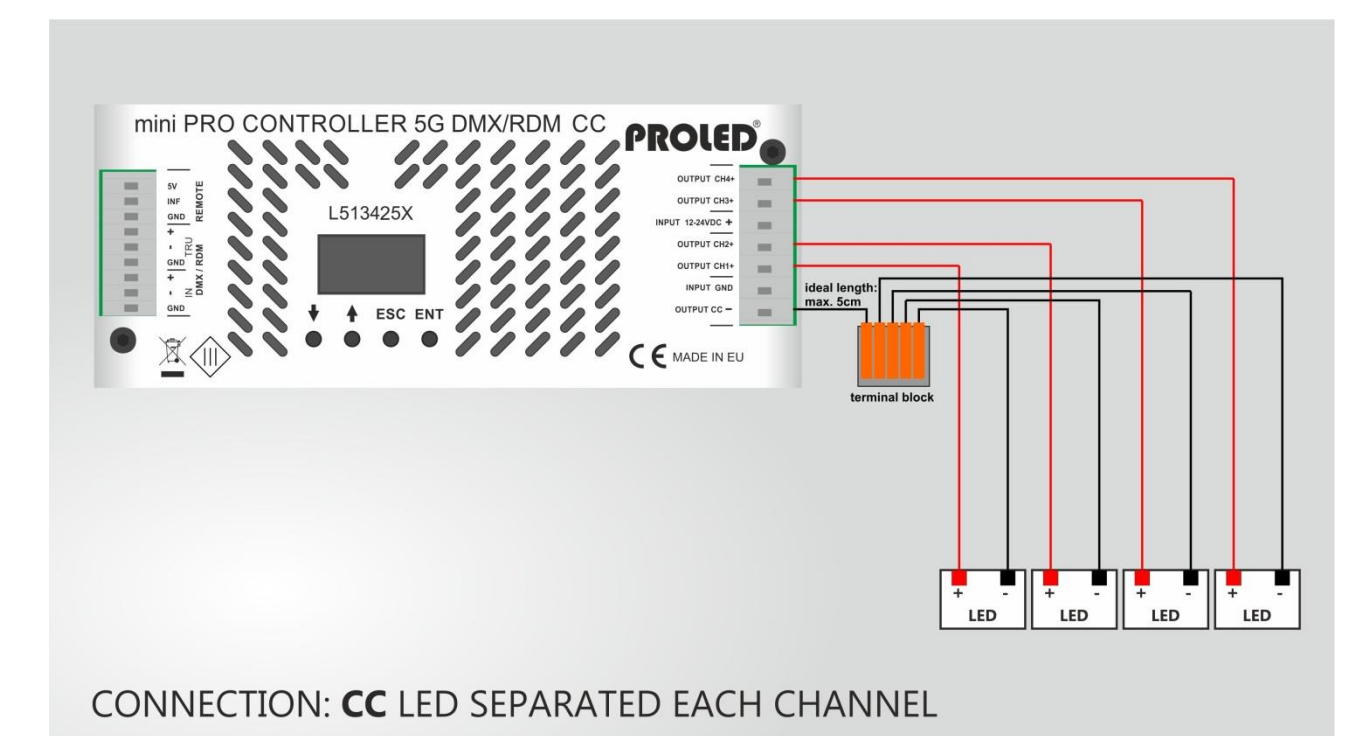

#### **LED output CA-Version RGBW/RGBA:**

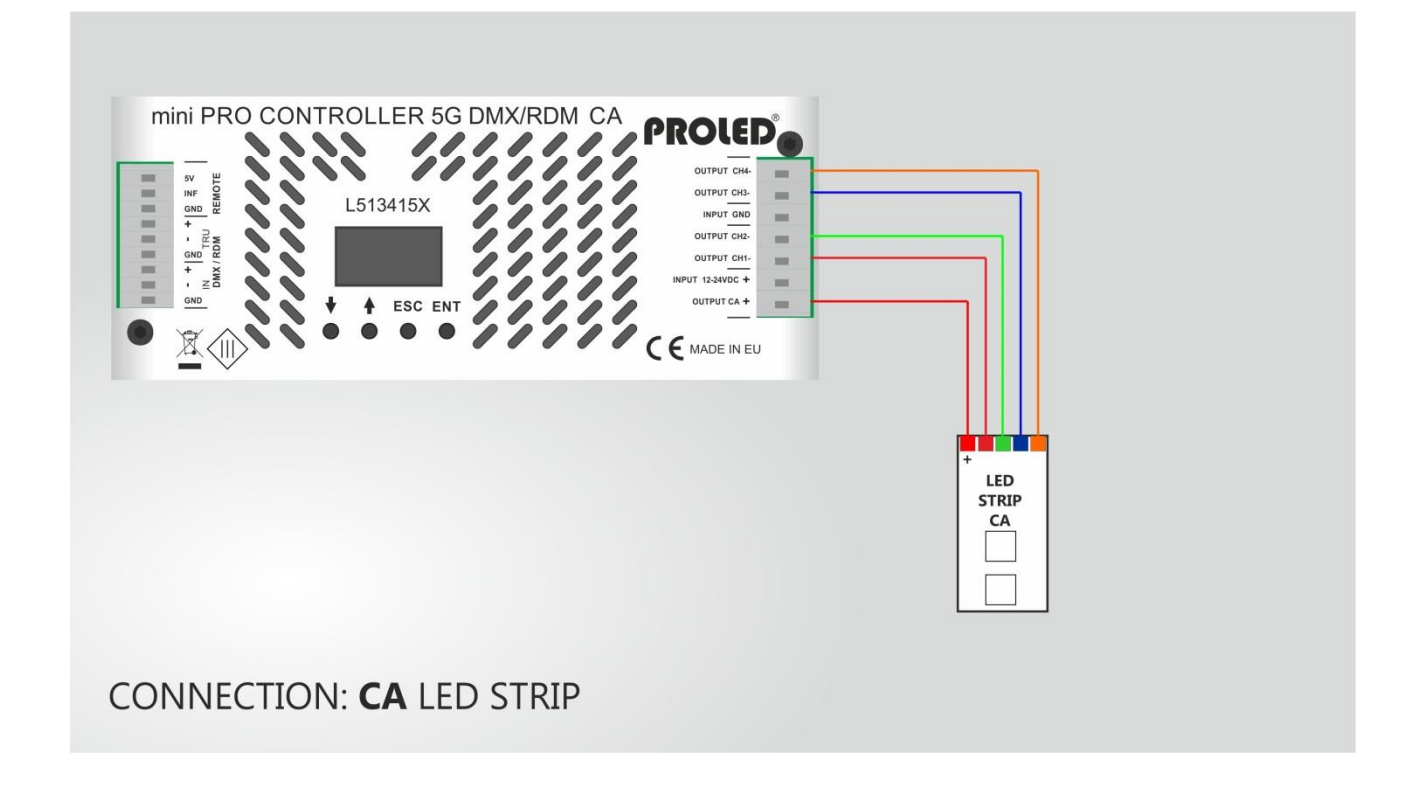

#### **LED output CA-Version RGBW/RGBA:**

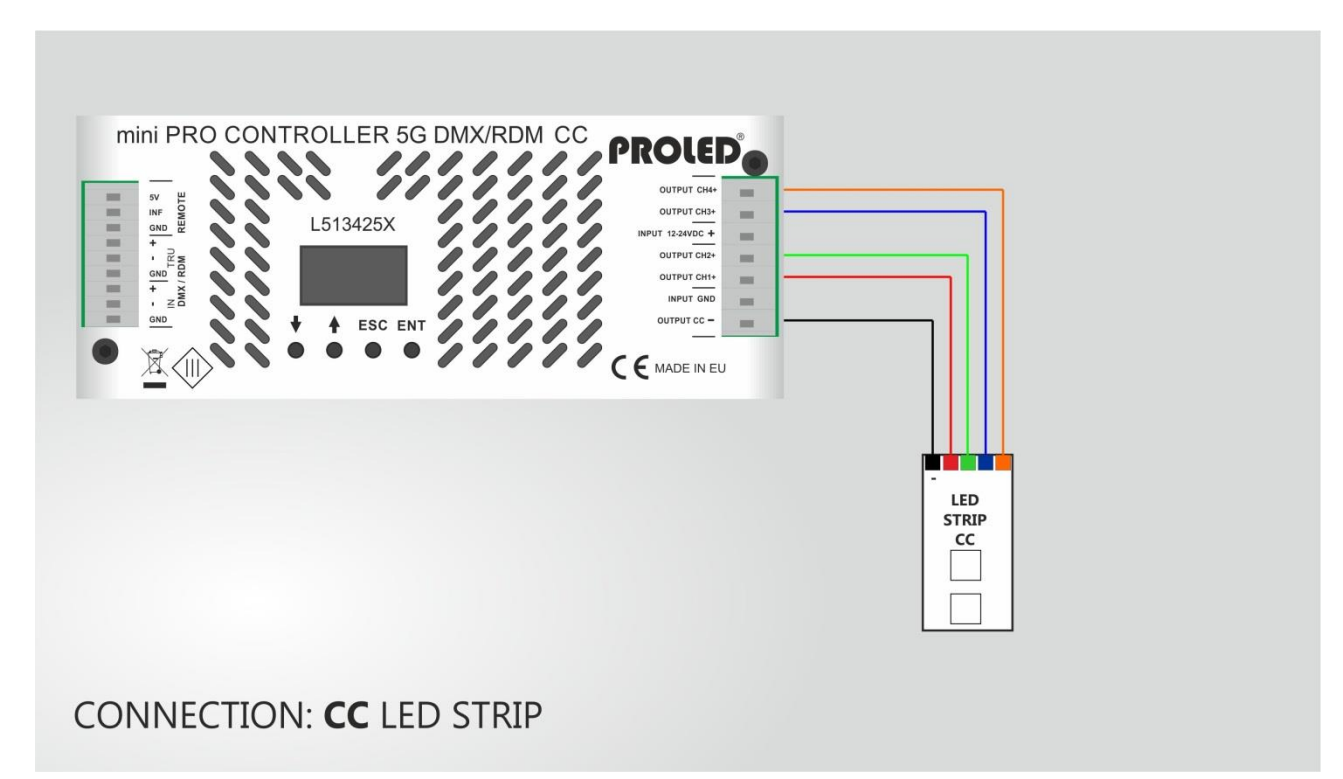

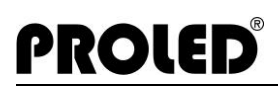

# **ANALOGUE inputs**

Following are shown several different analogue connection possibilities. Correct module must be installed.

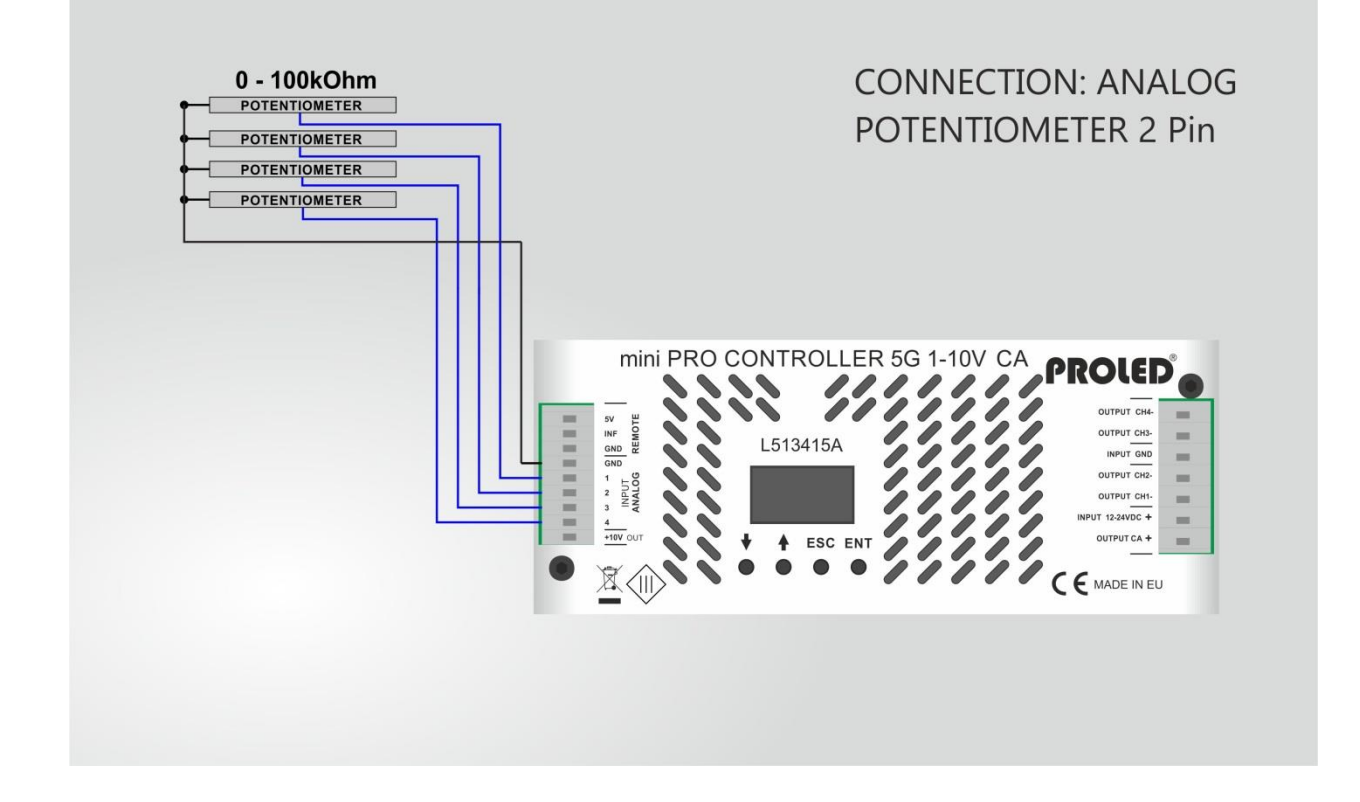

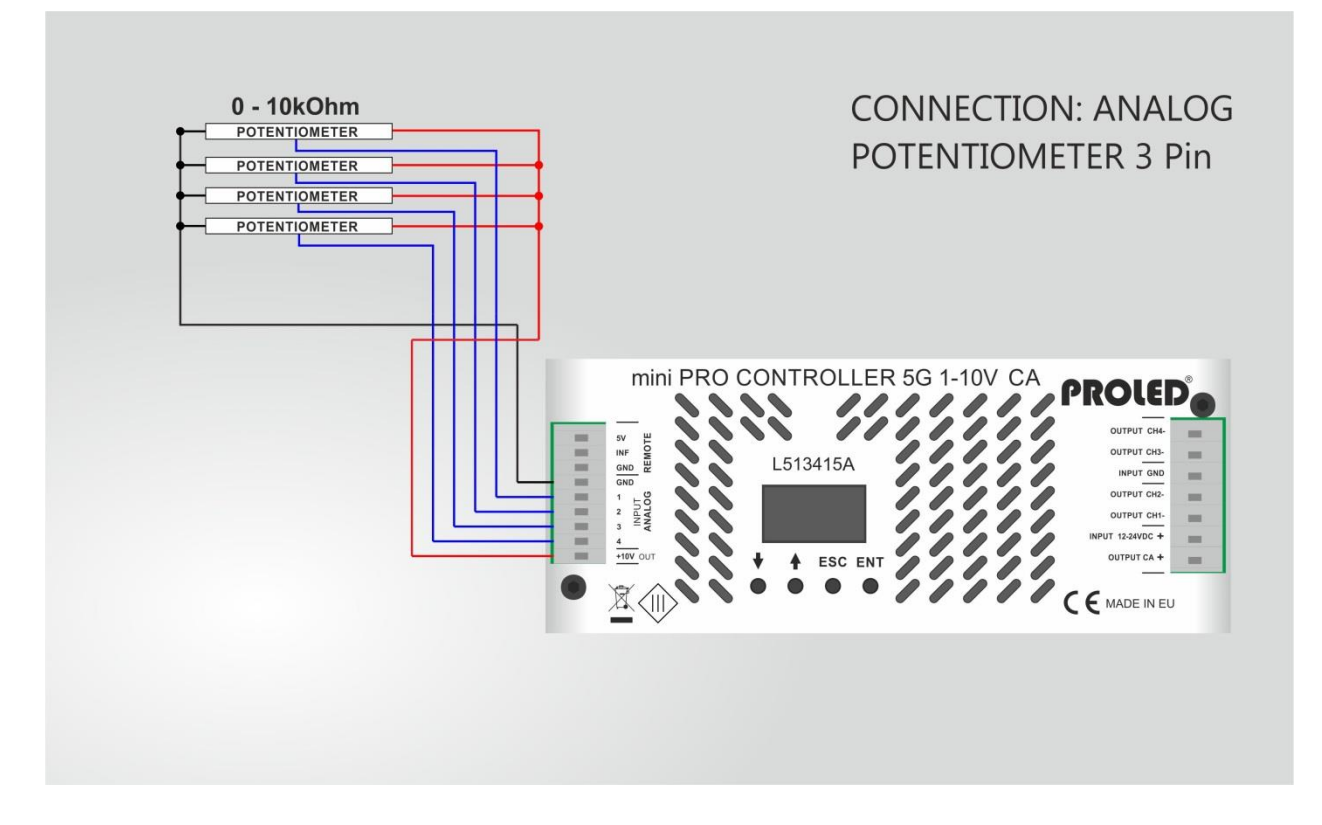

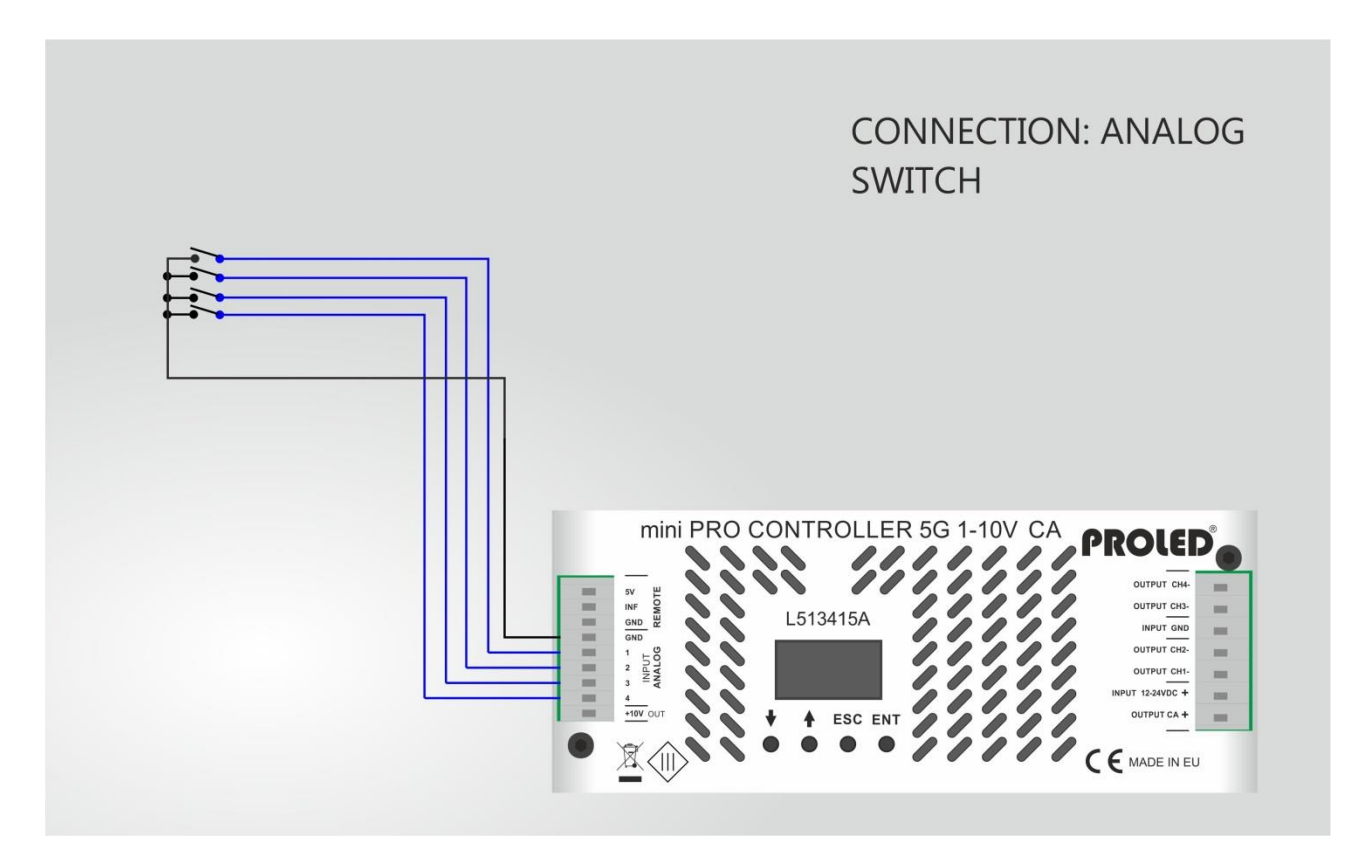

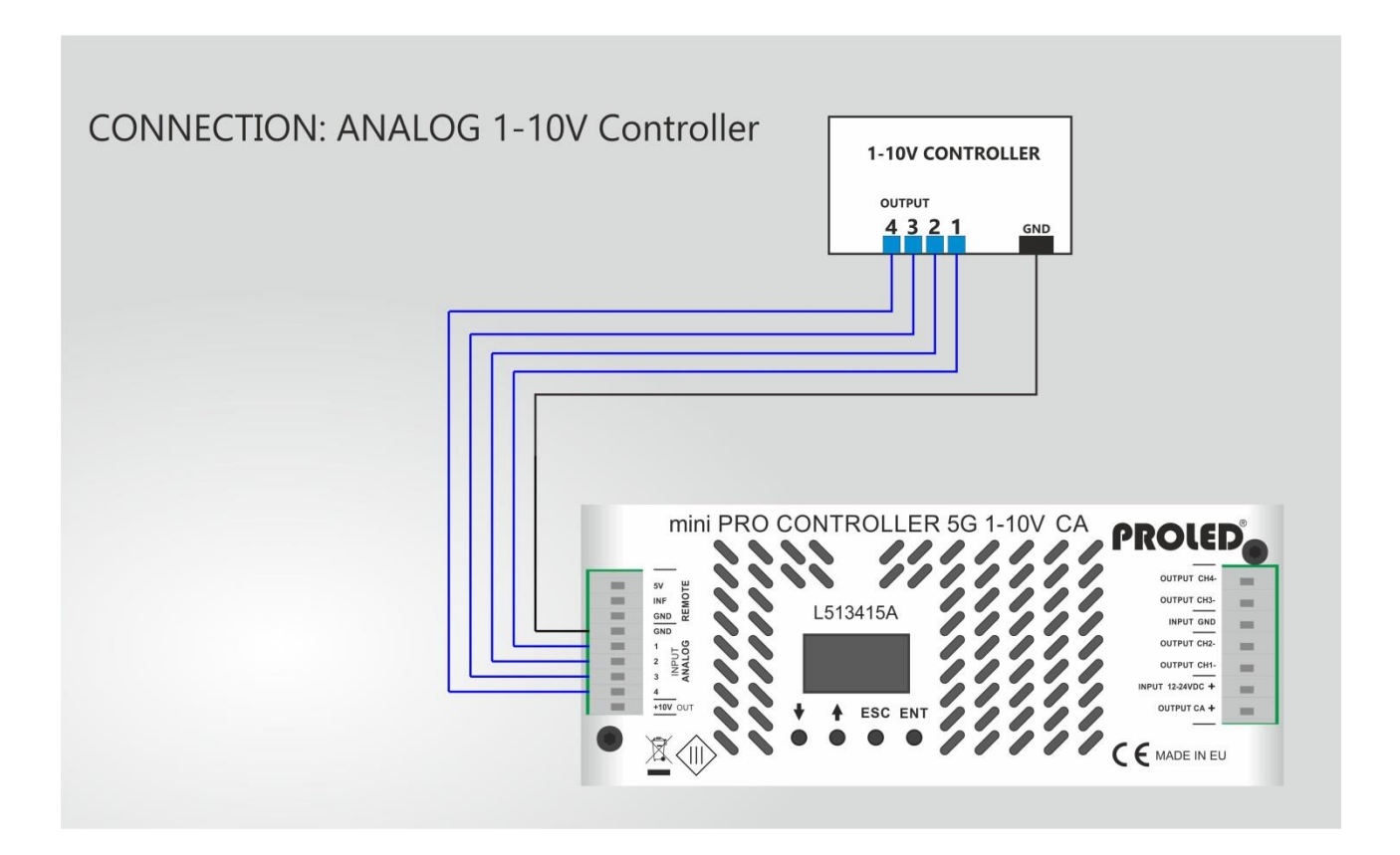

#### **DALI control**

The dimmer can be controlled via DALI (Digital Addressable Lighting Interface) protocol. Correct module must be installed.

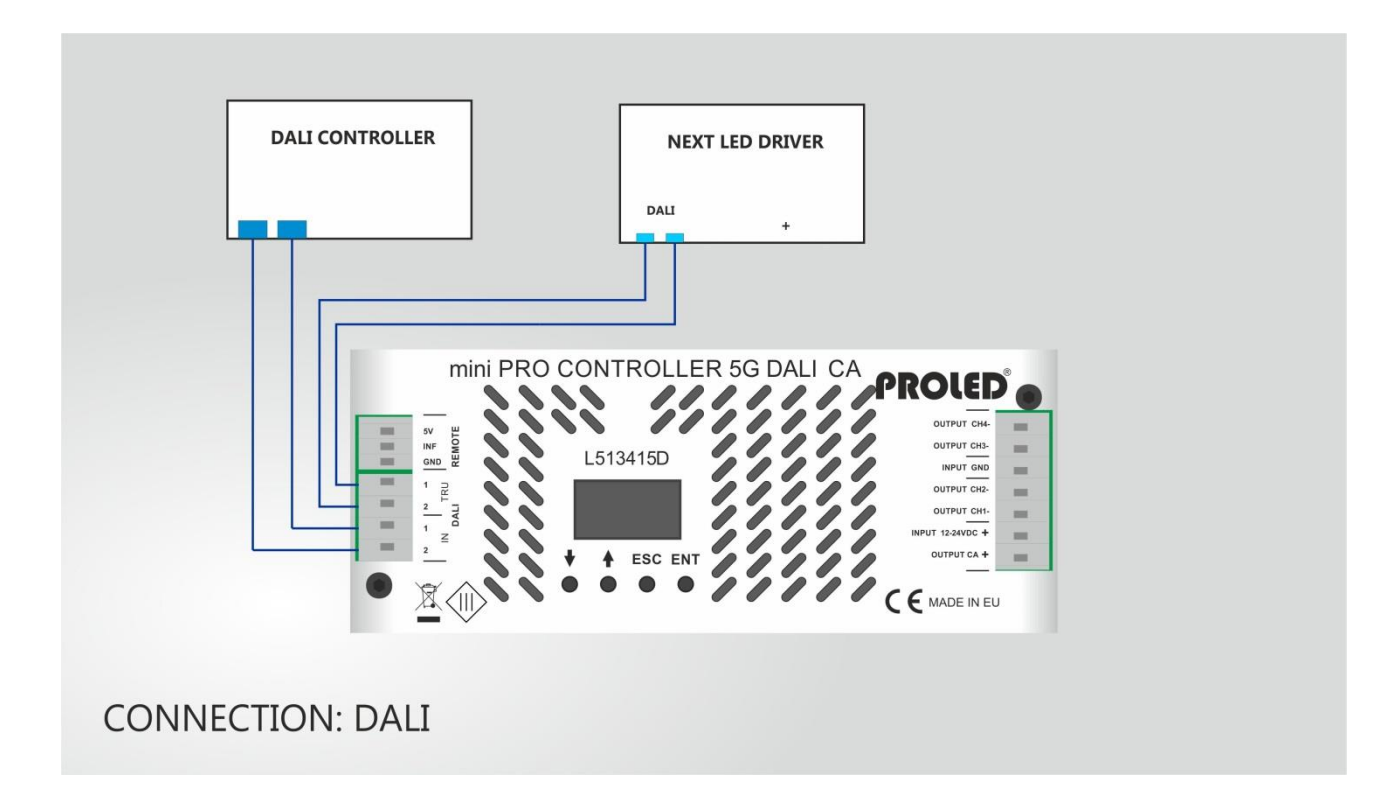

#### **DMX:**

The dimmer can be controlled by a standard DMX-512 signal. Connect a DMX controller to the DMX input and select the desired DMX start address. After the DMX controller is connected, operation of the dimmer will now be controlled by the DMX signal.

Correct module must be installed.

#### **DMX Output:**

The device can transmit DMX-512 signals and control additional devices in MASTER Mode.

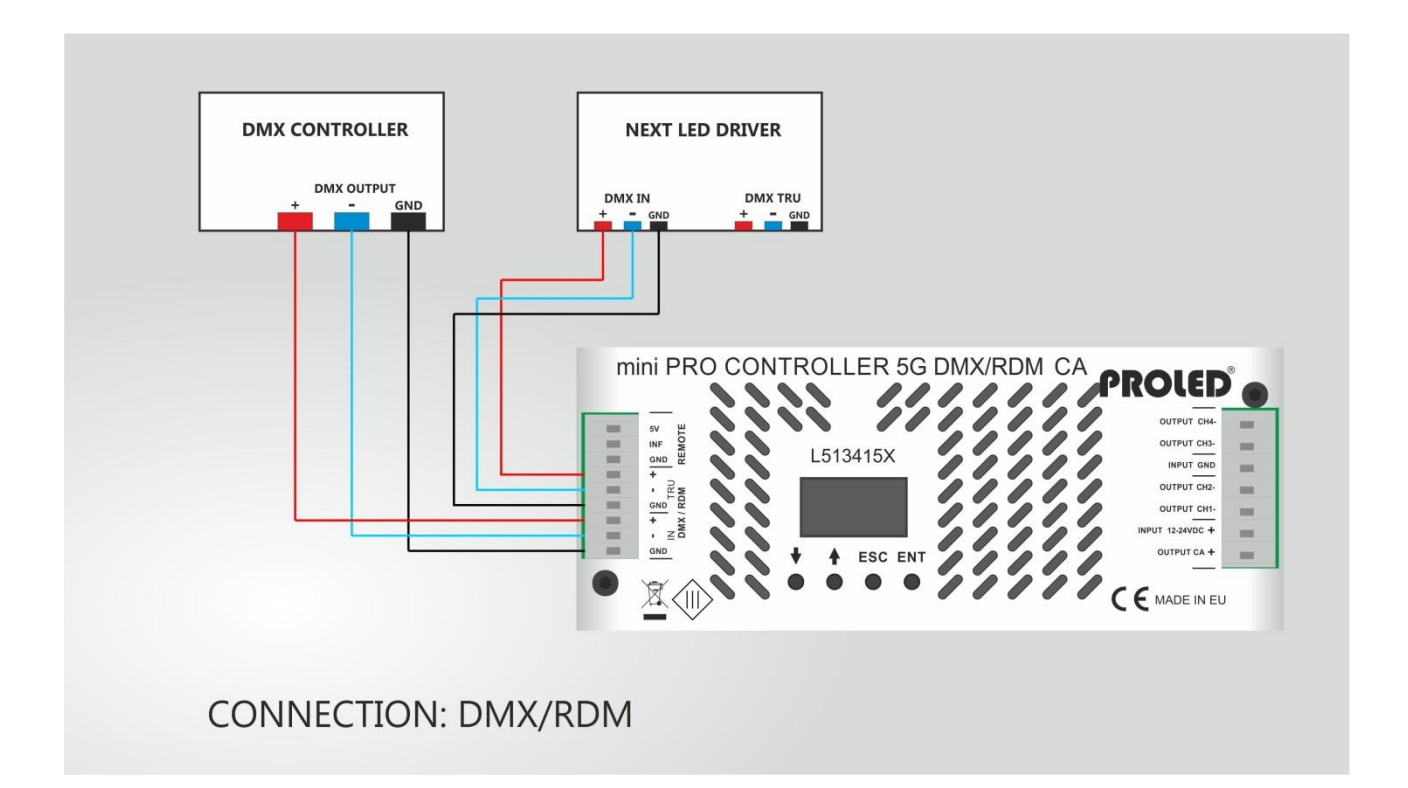

## ,**SWITCHING ON**,

**PROLED** 

When the device is connected to mains supply, the dimmer is ready for operation.

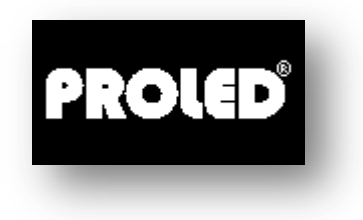

During initialization the PROLED Logo is displayed for a short time.

After 3 seconds the display proceeds automatically. The controller is now in one of the five main modes.

#### **DISPLAY**

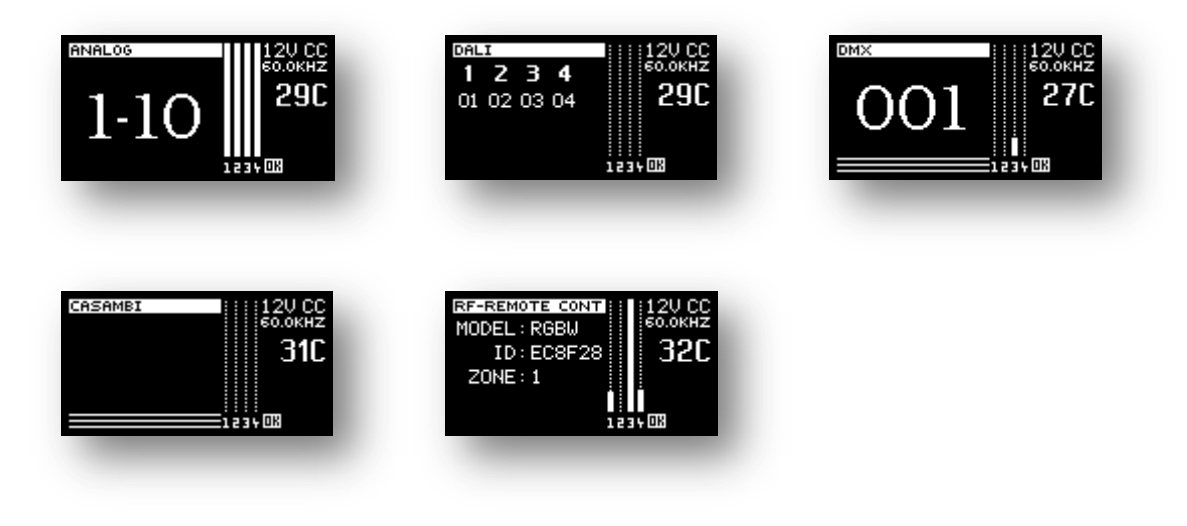

The display is divided in three parts:

- LEFT: data of the current mode are shown
- **MIDDLE:** bar graph for the outputs
- **RIGHT:** generic information of the device

#### **Generic Information**

Top right of display:

**OVERHEAT** – The device is above the rated maximum temperature

**12V/24V - CA/CC – 80 Hz-60.000 Hz** Correct function

Right middle display:

Current temperature of the device

Lower right display:

Various icons:

**OK** – **All parameters within correct values** 

### ,**INPUT CONTROL MODES**,

The device can work with different type of input signals: DMX-512/RDM, 0/1-10V, DALI, RF and CASAMBI.

The input control mode depends on the installed module.

See page 34 till 37.

### ,**INPUT CONTROL MODE – DMX**,

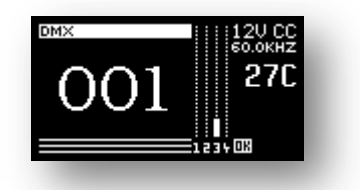

The device works in DMX mode, if the DMX module is installed. DMX address flashes, when no DMX-signal is existing.

For connection of DMX-controller please see page 37.

With the UP-DOWN buttons the Setup-menu can be entered.

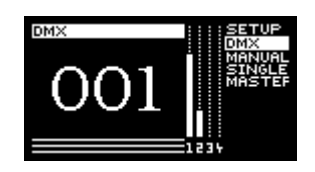

- **SETUP** Access to the setup menu items
- **DMX** Address (1-509) and slave address (1-20)
- **MANUAL** Desired colour can be adjusted manually with the buttons
- **SINGLE** Standalone programs can be selected
- **MASTER** Standalone programs can be selected and the DMX signal is sent to additional devices for synchronization.

#### ,**INPUT CONTROL MODE – ANALOGUE 0/1-10V**,

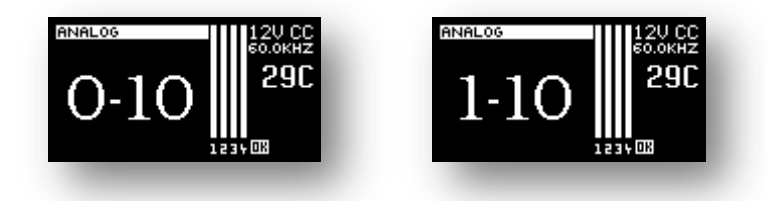

The device works in 0/1-10V mode, if the analogue module is installed.

See page 34/35.

With the UP-DOWN buttons the Setup-menu can be entered.

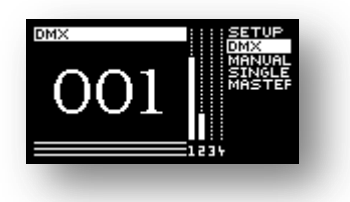

- **SETUP** Access to the setup menu items
- **0/ 1-10V –** Channel control via analog input signal
- **MANUAL** Desired colour can be adjusted manually with the buttons
- **SINGLE** Standalone programs can be selected

## ,**INPUT CONTROL MODE – DALI**,

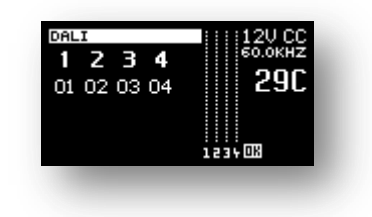

The device works in DALI mode, if the DALI module is installed.

See page 36.

With the UP-DOWN buttons the Setup-menu can be entered

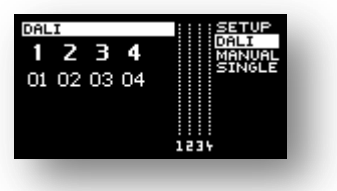

- **SETUP** Access to the setup menu items
- **DALI –** Channel control via DALI commands, auto addressing via DALI commands, or manual DALI addressing

DALI addresses setting:

Press the ENTER button.

The first channel number starts to blink. With the UP-DOWN buttons you can now select the address from 1-64. By pressing the ENTER button, the next channel number starts to blink. For every channels should be set different channel number, other way the DALI system will not work correctly.

Press the ESC button to save the changes.

- **MANUAL** Desired colour can be adjusted manually with the buttons
- **SINGLE** Standalone programs can be selected

Select main mode:

With the UP-DOWN buttons the main mode is selected. On the right side a menu with the main menu items is displayed. By pressing the UP-DOWN buttons you can select the menu items. When the item is highlighted, the function can be activated by pressing the ENTER button. When you press the ESC button or if no button is pressed for 10 seconds, the device will revert to the previously selected main mode.

### ,**INPUT CONTROL MODE – RF / W-DMX**,

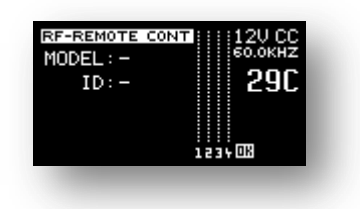

The device works in RF, if the RF module is installed. It is also possible to control the dimmer with W-DMX signal. The function must be enabled in the menu.

The display shows, that no RF remote controller is paired.

With the UP-DOWN buttons the Setup-menu can be entered

- **SETUP** Access to the setup items.
- **RC –** Choosing between RF remote control or W-DMX as signal input.
- **MANUAL** Desired colour can be adjusted manually with the buttons.
- **SINGLE** Standalone programs can be selected.

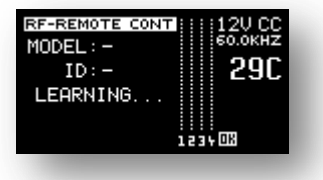

Following are the possible RF remote controller listed:

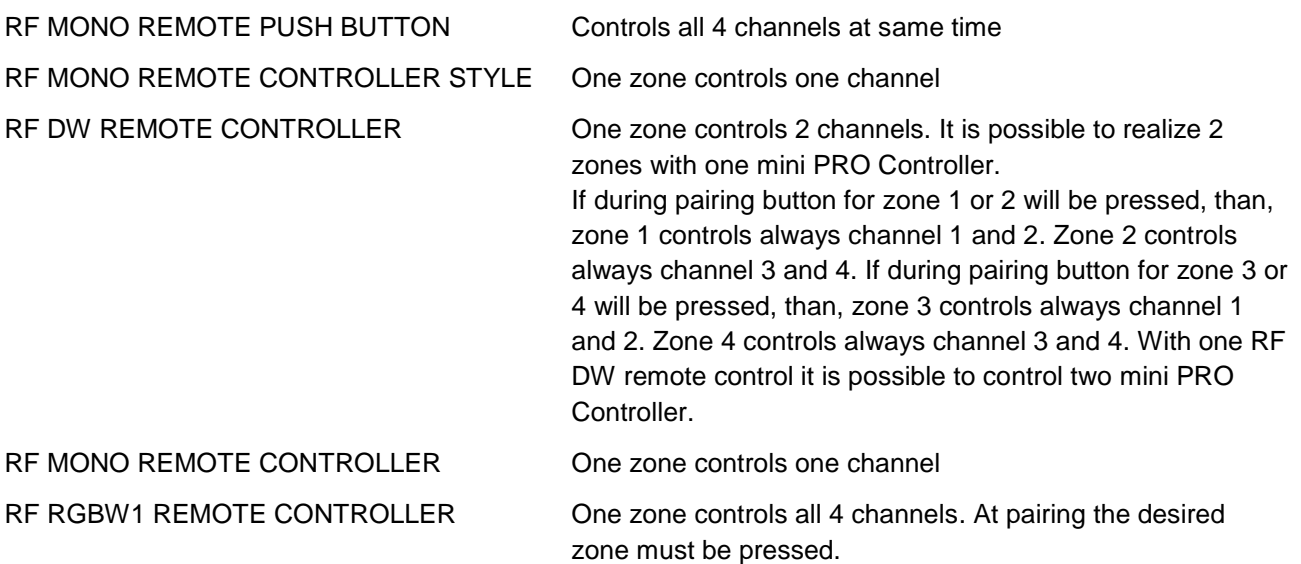

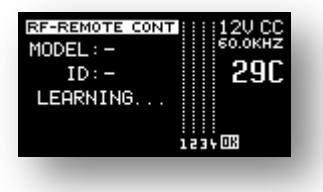

Pairing will be started by pressing ENTER-button.

Press and hold a button on the RF remote controller for learning.

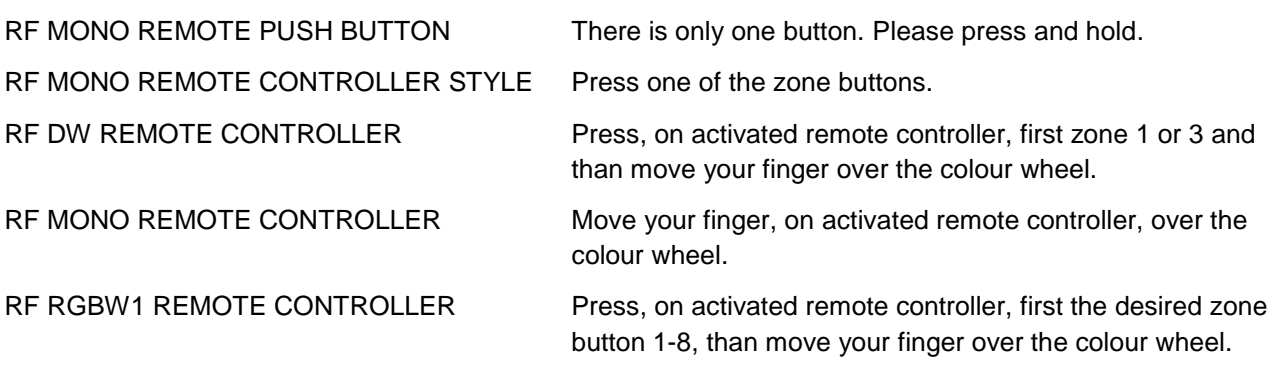

If the learning process was successfull, than mini PRO Controller will save the ID of remote controller and switch automatically to the manual mode.

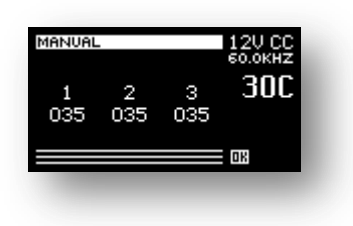

If you go back to the setup mode, you can see the address of the paired remote controller and the corresponding zone number.

#### PUSH-BUTTON: DW, ZONE 1, 2: DW, ZONE 3, 4: MONO:

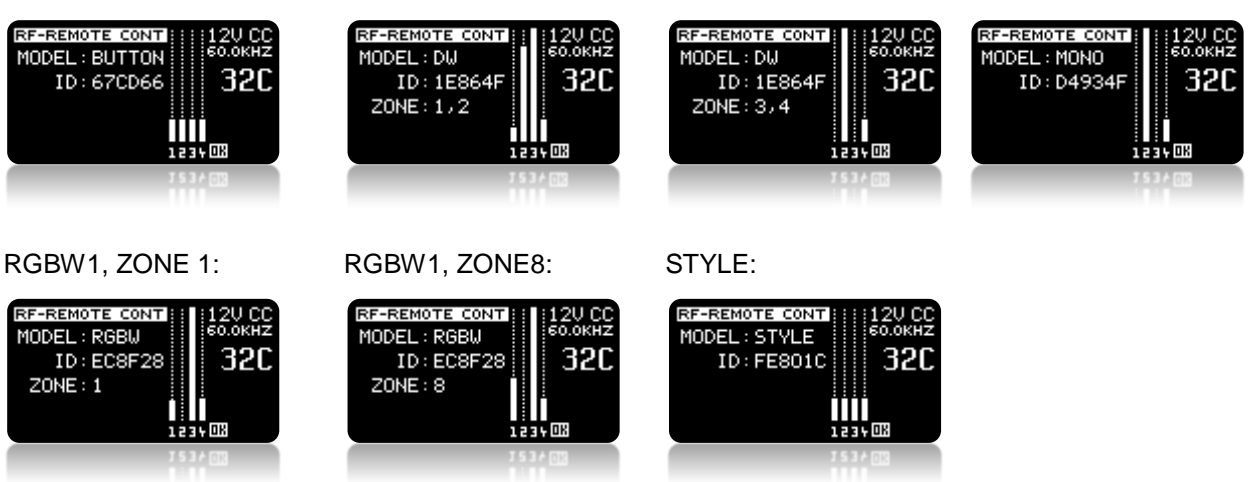

To delete a paired RF remote control you must first choose it with UP/Down buttons. As soon as it's displayed in the display, please press and hold UP- and DOWN-button. After around 2-3 seconds the paired remote control is deleted.

Select main mode:

With the UP-DOWN buttons the main mode is selected. On the right side a menu with the main menu items is displayed. By pressing the UP-DOWN buttons you can select the menu items. When the item is highlighted, the function can be activated by pressing the ENTER button. When you press the ESC button or if no button is pressed for 10 seconds, the device will revert to the previously selected main mode.

## ,**INPUT CONTROL MODE – CASAMBI**,

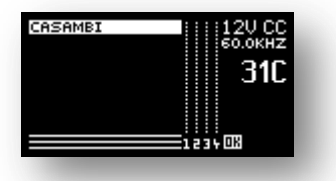

The device works in CASAMBI mode, if the CASAMBI module is installed.

All further settings are made directly in the CASAMBI-App. If you have any problems with the CASAMBI-App, you will get helped on CASAMBI-Homepage [www.casambi.com](http://www.casambi.com/)

# ,**MAIN MODE – DMX ADDRESSES**,

**Only in DMX mode**

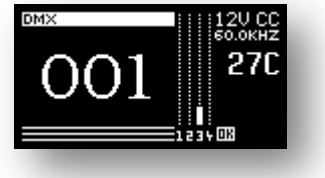

The three large numbers indicate the DMX address.

As long as the digits are flashing, no DMX signal is received. When the display stops flashing, a DMX signal is present.

DMX address setting:

Press the ENTER button.

With the UP-DOWN buttons you can now select the address from 1-508. By pressing the ENTER button once more, the slave addresses of the slave devices can be selected faster and easier. The

difference between slave device and DMX address is, that when configuring the slave devices the DMX address is always changed in steps of 4. This is a simplification when you have to configure many devices (e.g. in master-slave mode).

Press the ENTER button to save the changes. You can leave this mode at any time without saving changes by pressing ESC button.

# ,**MAIN MODE – MANUAL**,

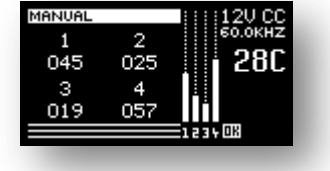

Here the current intensity values of the channels (for example RGBW) are displayed. The numbers indicate the intensities from 0 to 100.0%.

Press the ENTER button and channel will be inverted. Now you can adjust the value with the UP/DOWN buttons. By pressing the ENTER button again you can select the next channel. After the last channel, all channels will be inverted and can be changed together. At any time you can hold UP and DOWN-buttons together for 2 seconds, to invert all channels. Here you can change the values of all four channels together. After additional pressing, all channels are deselected.

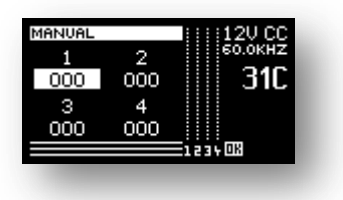

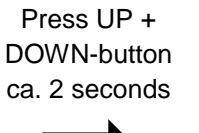

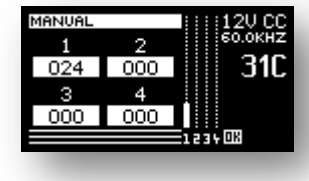

You can leave this mode at any time without saving changes by pressing the ESC button.

# ,**MAIN MODE – MANUAL**,

**Only in DMX mode**

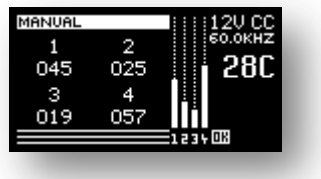

Function same as menu MANUAL, but additionally a DMX signal will be issued.

# ,**MAIN MODE – SINGLE**,

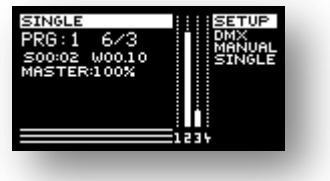

Here various standalone programs can be selected.

On the display you can see the current program number, maximum number of steps and the current step number. "S" and "W" are meaning SPEED time (speed of colour change) and WAIT time (delay between steps). The SPEED time indicates the changing speed from one step to the next one. The WAIT time indicates the delay time, until the change to the next step is performed. During the WAIT time the original channel values remain unchanged.

By pressing the ENTER button several parameters can be selected: program number, SPEED time, WAIT time and the MASTER-brightness. The selected parameter is inverted and can be modified with the UP-DOWN buttons.

You can leave this mode at any time without saving changes by pressing the ESC button.

## ,**MAIN MODE – SETUP**,

Here you can adjust additional parameters. Please choose with the UP-button SETUP and press ENTER.

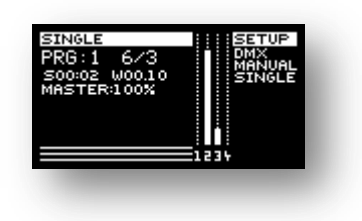

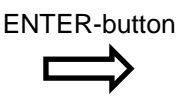

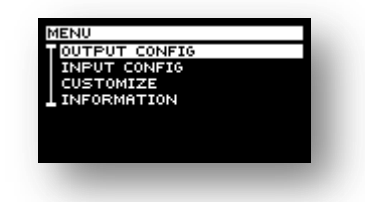

SETUP menu:

OUTPUT CONFIG

PWM FREQ

PWM MIN

PWM MAX

RISE OF CURVE

SOFT CHANGE

INPUT CONFIG (depending on installed module)

CONTROL SELECTION

DMX IN SINGLE (DMX, W-DMX module)

DMX RESOLUTION (DMX, W-DMX module)

DALI PRIO IN SINGLE (DALI-module)

ANALOGUE RANGE (ANALOG module)

IR/RF (DMX, ANALOG, DALI module)

W-DMX FREQ (W-DMX module

DW CHANNEL MIRROR

MONO

#### **CUSTOMIZE**

LANGUAGE

BACKLIGHT

FACTORY DEFAULT

#### INFORMATIONS

## ,**SETUP – OUTPUT CONFIG – PWM FREQ**,

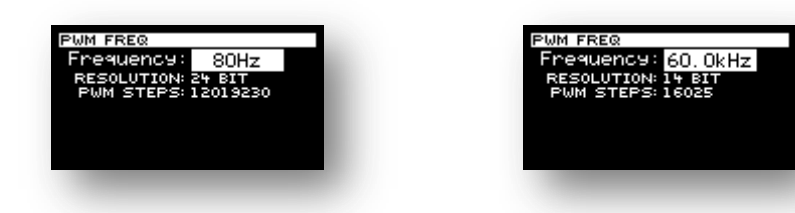

LEDs will be controlled by PWM signal (Puls Width Modulation). The PWM frequency can be adjusted in this menu.

It is possible to set frequencies in a range from 80 Hz till 60.000 Hz. From 100 Hz on the setting is possible in 100 Hz steps.

Normally the highest value is the best, but different LED modules may need different values. For example at HIGHPOWER LEDs the dimming is better, if the PWM frequency is lower. If LEDs will be used at video recordering, a too low PWM frequency can result in flickering. To prevent it, a higher PWM frequency must be adjusted. The correct value depends on the refreshing rate of the recording unit.

IMPORTANT: As higher the PWM frequency, as faster the unit goes hot. In most cases a frequency between 500 and 1000 Hz is optimum.

# ,**SETUP – OUTPUT CONFIG – PWM MIN**,

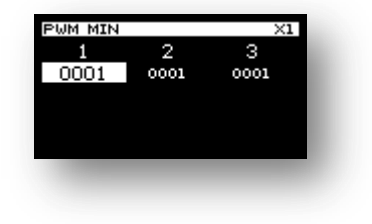

Minimum channel intensity adjustment.

Here you can enter the smallest value for the lighting intensity of each channel. The channel output will not get below the adjusted minimum value during dimming.

Press the ENTER-button to choose the desired channel. With UP/DOWN-buttons you can change the values. If you press the UP and DOWN-button together, you can change the adjustment rate. The adjustmanent rate is shown in the top right corner. Following rates are possible: x1, x10, x100, x1.000 and x10.000

Procedure, to adjust the minimum value, where the LED are just lit:

Choose, by pressing 2 times UP and DOWN-button together, the rate of x100. After that increase the value with the UP-button until the strip begins to lit. Change the rate, by several pressing of UP and DOWN-button together, to value x1 (shown in top right corner). Now press the DOWN-button until the LED just lit.

After pressing ESC-button the values will be stored and you will return to the main menu.

### ,**SETUP – OUTPUT CONFIG – PWM MAX**,

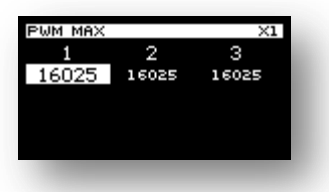

Maximum channel intensity adjustment.

Here you can enter the highest value for the lighting intensity of each channel. The channel output will not get above the adjusted maximum value during dimming.

Press the ENTER-button to choose the desired channel. With UP/DOWN-buttons you can change the values. If you press the UP and DOWN-button together, you can change the adjustment rate. The adjustmanent rate is shown in the top right corner. Following rates are possible: x1, x10, x100, x1.000 and x10.000

Procedure, to adjust the maximum value, if the LEDs are too bright:

Choose, by pressing 2 times UP and DOWN-button together, the rate of x100. After that decrease the value with the DOWN-button until the strip reach the desired brightness. Change the rate, by several pressing of UP and DOWN-button together, to value x1 (shown in top right corner). Now press the UP/DOWN-button until the LED has the wanted max. brightness.

After pressing ESC-button the values will be stored and you will return to the main menu.

# ,**SETUP – OUTPUT – RISE OF CURVE**,

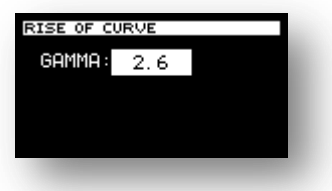

Here you can choose the output characteristic. The value complies to the GAMMA-value of the dimming curve. When the GAMMA-value is 1, than the dimming curve is logarithmic. The highest GAMMA-value is 10. The higher values means, the slower changes are in the lower PWM range, but faster in the higher PWM range.

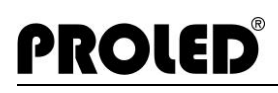

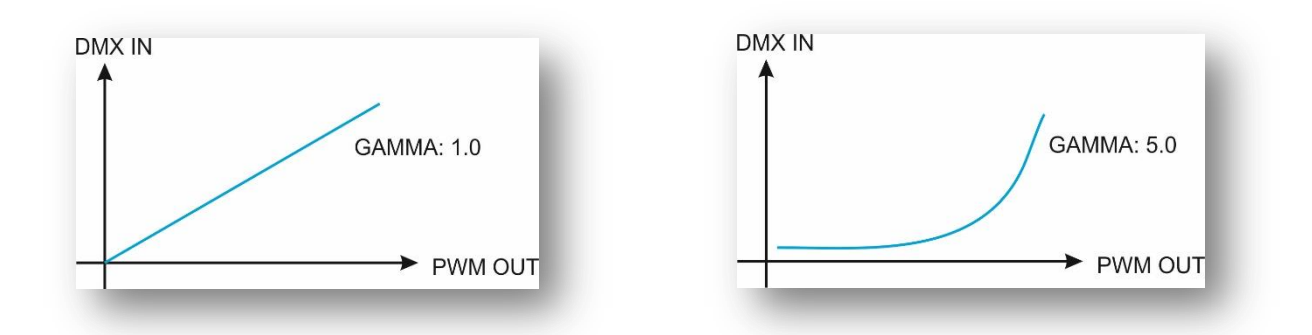

Without GAMMA-correction (GAMMA=1) the changings are linear. But the linear change on output doesn't look linear for human eye. It looks like in the lower brightness the changings are faster than at higher brightness. The advantage is to let the changings looks for human eye like a linear changing. To allow this GAMMA-correction is needed. The presetted GAMMA-value is 2,6. This is optimum for the most cases. Depending on cable length or LED amount, it might be necessary to adjust this value to gain a optimum result.

# ,**SETUP – OUTPUT – SOFT CHANGE**,

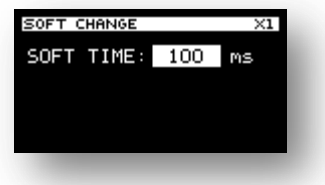

To make a smoother changing between two settings, you can adjust here the time.

Press the UP/DOWN-button to change the time between 2 ms and 250 ms.

Press ENTER-button to save the setting and return to main menu.

NOTE: LEDs change there intensity immediately, if a value is changed. This is one of the biggest differences comparing to standard bulbs. Sometimes it can be important to emulate the performance of standard bulbs. The presetting of 100 ms is optimum for the most LED strips. You can choose the optimum setting for yourself.

# ,**SETUP – INPUT CONFIG – DMX IN SINGLE**,

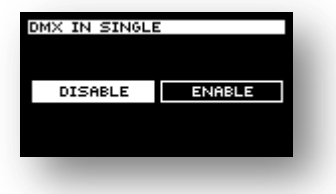

Here you can enable or disable the DMX priority function. Select your choice with the UP-DOWN buttons and press ENTER to save the setting.

You can leave this mode at any time without saving changes by pressing the ESC button.

**DMX PRIORITY DISABLE**: When a single program is running or a manual colour is selected and a DMX signal is present at the same time, the DMX signal will be ignored and the single program will continue running or the manual colour will still be displayed.

**DMX PRIORITY ENABLE**: When a single program is running or a manual colour is selected and a DMX signal is present at the same time, the single program or the manual colour selection will be ignored and the DMX signal will now control the output signal. As soon as the DMX signal isn't present anymore, the device will automatically return to the single program or the manual colour selection.

### ,**SETUP – INPUT CONFIG – DALI PRIO IN SINGLE**,

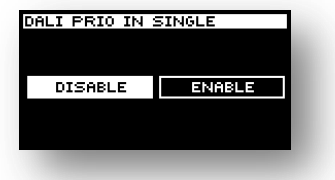

Here you can enable or disable the DALI priority function. Select your choice with the UP-DOWN buttons and press ENTER to save the setting.

You can leave this mode at any time without saving changes by pressing the ESC button.

**DALI PRIORITY DISABLE**: When a single program is running or a manual colour is selected and a DALI signal is present at the same time, the DALI signal will be ignored and the single program will continue running or the manual colour will still be displayed.

**DALI PRIORITY ENABLE**: When a single program is running or a manual colour is selected and a DALI signal is present at the same time, the single program or the manual colour selection will be ignored and the DALI signal will now control the output signal. As soon as the DALI signal isn't present anymore, the device won't automatically return to the single program or the manual colour selection. Return to single programs or manual colour is only manually poossible. In combination with RF remote controller and RF Receiver 2G it is possible to switch automatically between DALI-signal and RF remote control.

# ,**SETUP – INPUT CONFIG – CONTROL SELECTION**,

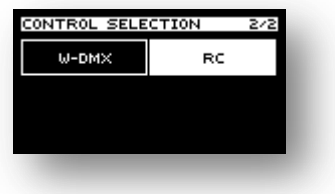

If the RF module is installed, than you can choose one of two settings: RC and W-DMX. The desired mode must be choosed.

RC mode: received the data from paired RF remote controllers.

W-DMX: Receives the W-DMX-signal, or receives the W-DMX-signal of a MASTER-Controller or send the W-DMX signal if setted to MASTER-mode.

NOTE: In W-DMX-mode receiver and transmitter must be setted to same frequency. This can be done in the specific menu.

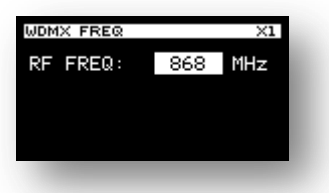

You can leave this mode at any time without saving changes by pressing the ESC button.

# ,**SETUP – INPUT CONFIG – DMX RESOLUTION**,

**PROLED** 

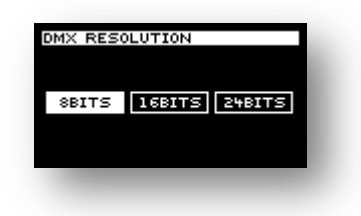

The PWM resolution depends on the chosen PWM frequency and can vary between 14bit and 24 bit.

The DMX-resolution on input can be chosen in this menu. Following possible settings are existing: 8 bit, 16 bit and 24 bit.

With pressing the UP/DOWN- button you can select the desired resolution. Please press ENTER-button to save the setting.

8 bit resolution: 1 DMX-channel controlls one output channel 16 bit resolution: 2 DMX- channel controlls one output channel 24 bit resolution: 3 DMX- channel controlls one output channel

By pressing the ESC-button you can leave this menu without saving changes at any time.

NOTE: For the most applications, especially for colour change, a 8bit resolution is enough. At special applications, for example in Theater it can happen, that you need small intensity differences.

# ,**SETUP – INPUT CONFIG – MONO**,

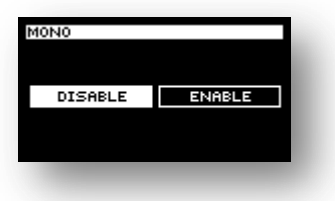

By pressing the UP/DOWN-button you can enable or disable the MONO-mode. With this settings all channels will be controlled by first input channel. To save the setting please press the ENTER-button.

You can leave this mode at any time without saving changes by pressing the ESC button.

## ,**SETUP – CUSTOMIZE – LANGUAGE**,

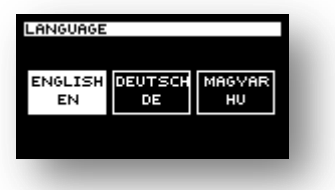

Here you can select the display language. Select the desired language with the UP/DOWN-buttons and press ENTER to save your choice.

You can leave this mode at any time without saving changes by pressing the ESC button.

Following languages are available:

- English
- German
- Hungarian

# ,**SETUP – CUSTOMIZE – DISPLAY**,

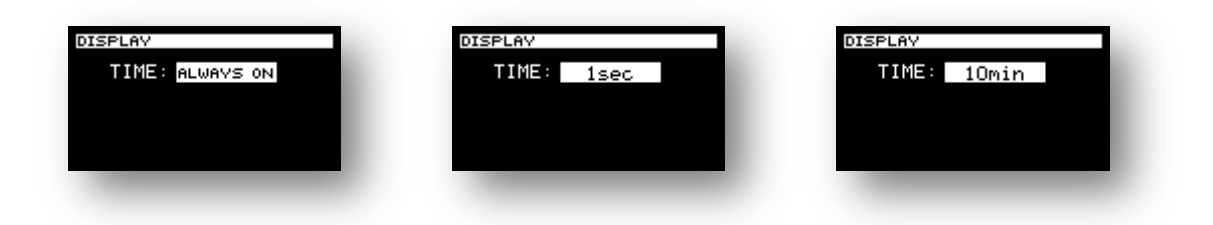

By pressing the UP/DOWN-button you can change the setting of display backlight. To save the changes please press the ENTER-button.

You can leave this mode at any time without saving changes by pressing the ESC button.

- **ALWAYS ON**: Display backlight is always on
- **1sec – 10 min**: In this mode you can set a time. After last using of buttons and expiration of setted time the display backlight will be switched off. After pressing of any button the display backlight will back go on. Time scale below 1 minute can be adjusted is seconds, above 1 minute in minutes.

# ,**SETUP – CUSTOMIZE – FACTORY DEFAULT**,

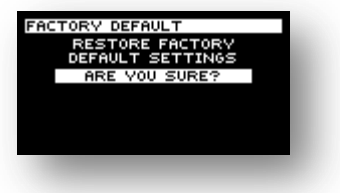

Here you can restore the factory default settings. Press the ENTER button to restore the factory settings.

## ,**SETUP – INFORMATIONS**,

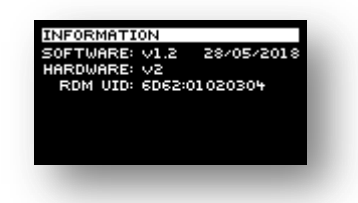

Generic Informations:

- Software-Version
- Software-Date
- Hardware-Version
- RDM identification number

#### ,**DIMENSIONS**,

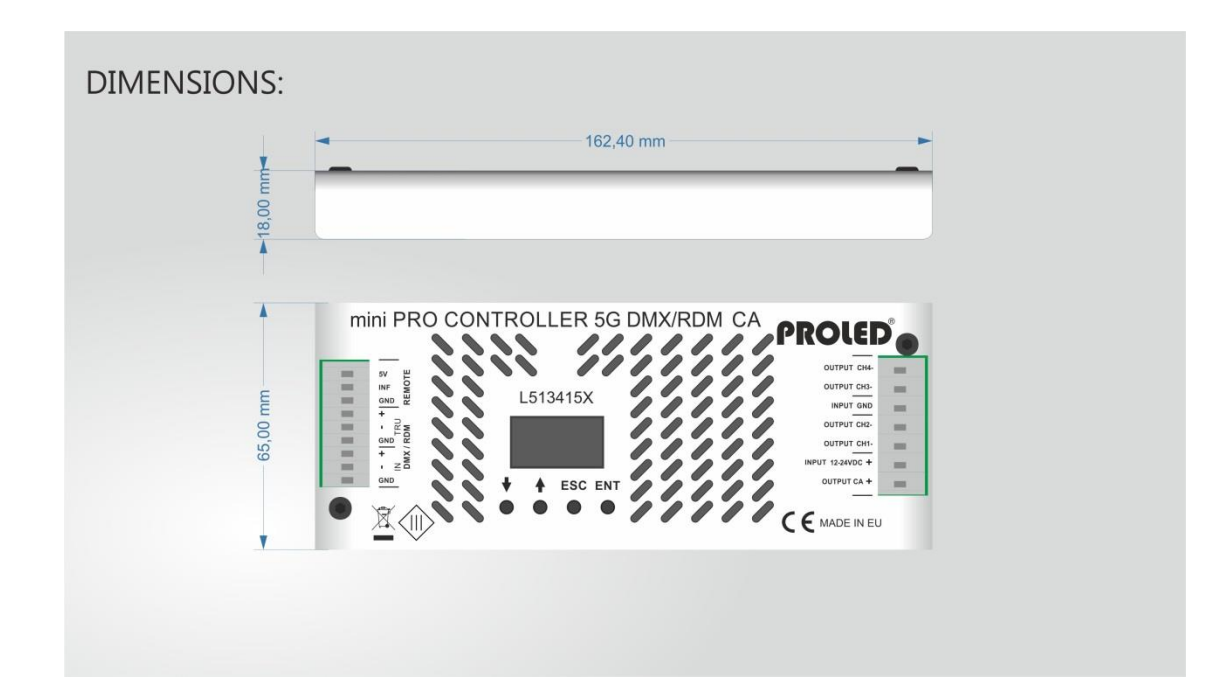

06.19 Technical amendments reserved